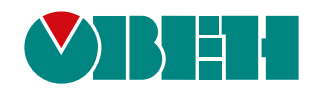

# **Библиотека paControls**

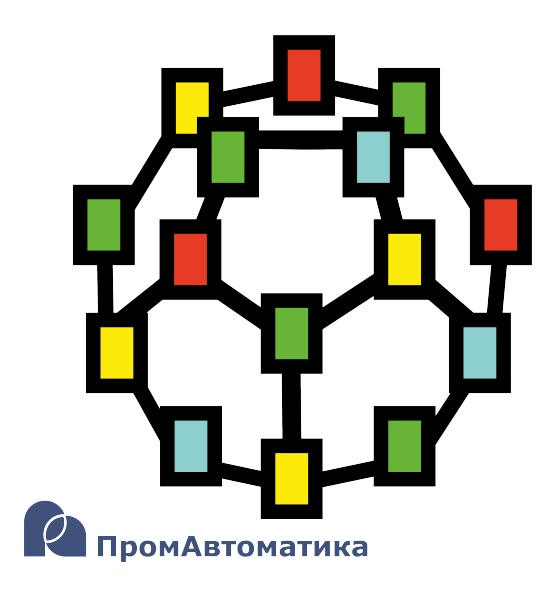

Руководство пользователя

05.2024 версия 1.1

# Содержание

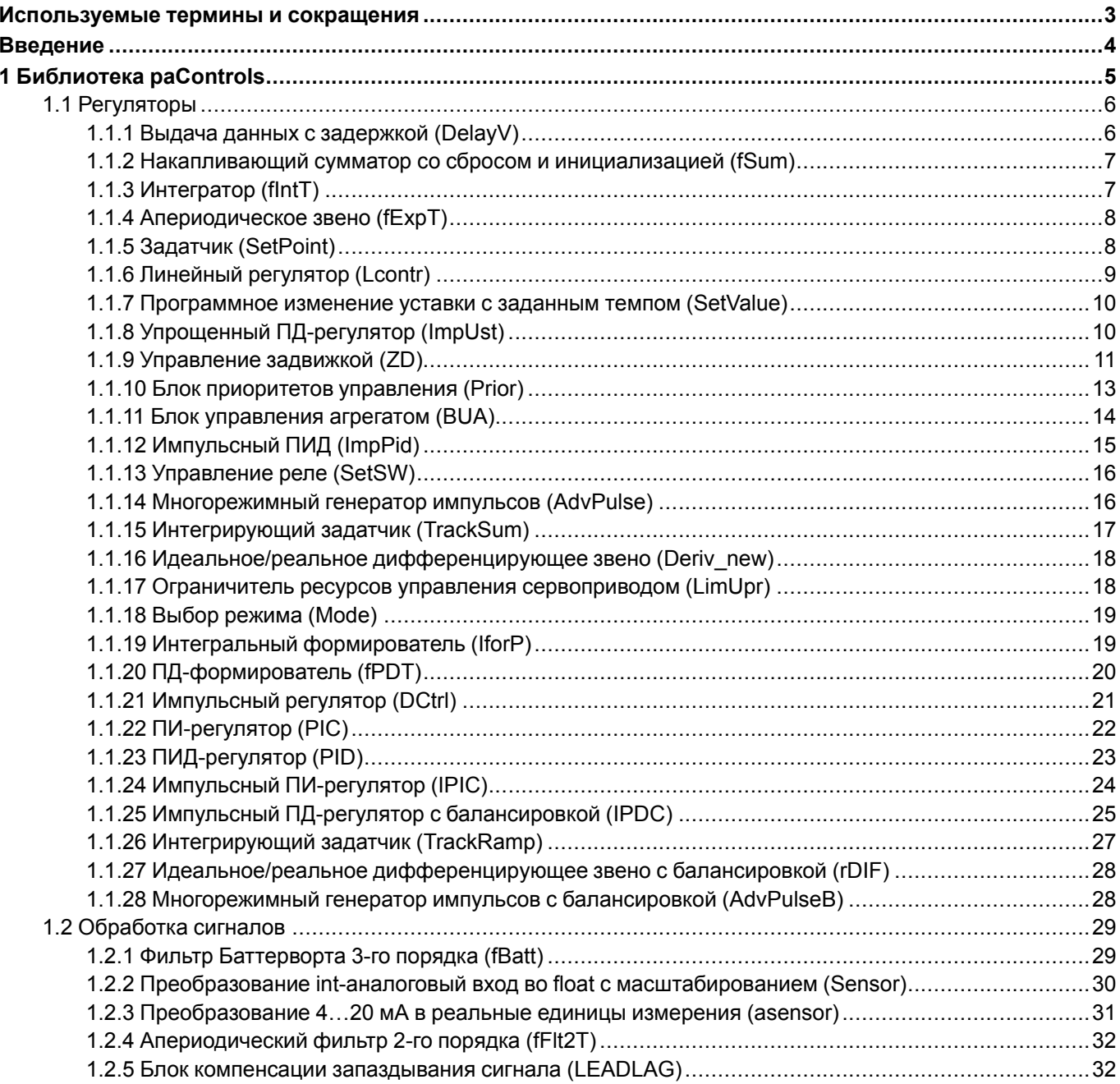

# <span id="page-2-0"></span>**Используемые термины и сокращения**

**ПД-регулятор** – пропорциональный регулятор с дифференциальной составляющей.

**ПИ-регулятор** – пропорционально-интегральный регулятор.

**ПИД-регулятор** – пропорционально-интегральный регулятор с дифференциальной составляющей.

**ШИМ** – широтно-импульсная модуляция.

# <span id="page-3-0"></span>**Введение**

Настоящее руководство описывает блоки библиотеки *paControls*, реализующей алгоритмы управления реального времени. Подразумевается, что читатель обладает базовыми навыками работы с Полигон, поэтому общие вопросы (например, создание и загрузка проектов) в данном документе не рассматриваются – они подробно описаны в документах Руководство по [программированию.](https://owen.ru/product/polygon/documentation) Библиотека paCore и [Быстрый](https://owen.ru/product/polygon/documentation) [старт.](https://owen.ru/product/polygon/documentation)

Документ соответствует версии среды Полигон 2 – **1921**, версии библиотеки *paControls* – **942** и выше.

# <span id="page-4-0"></span>**1 Библиотека paControls**

*paControls* – библиотека, обеспечивающая обработку сигналов датчиков и реализующая управление технологическими процессами.

Для добавления библиотеки *paControls* в проект следует:

1. Перейти в меню *Окна/Проекты*. В появившемся окне отобразится текущий проект и добавленные библиотеки.

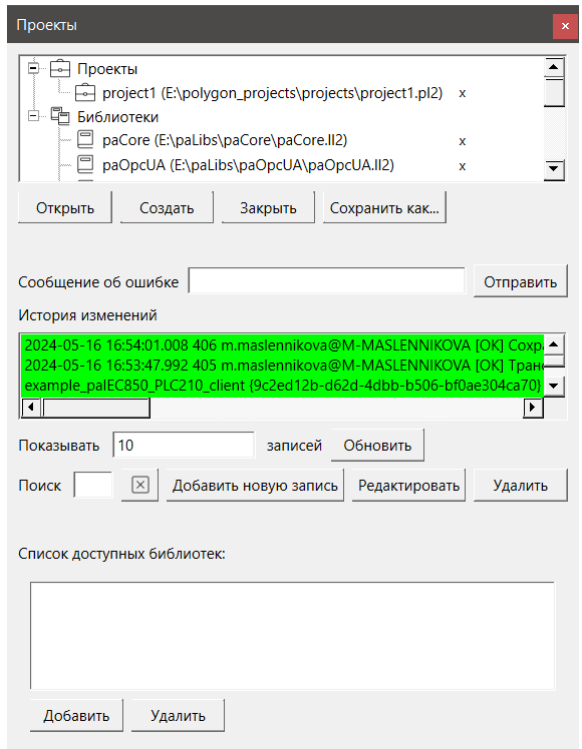

**Рисунок 1.1 – Добавление библиотеки paControls в проект**

2. Нажать кнопку *Открыть* и перейти в папку с файлами библиотеки, которую необходимо добавить. Затем в выпадающем списке выбрать тип файла *Библиотека Полигон 2 (\*.ll2)*.

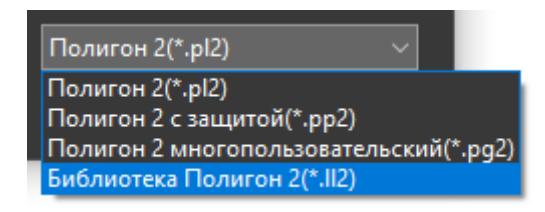

**Рисунок 1.2 – Добавление библиотеки paControls в проект**

3. В окне появится файл библиотеки с расширением **.ll2**. Следует выбрать его и нажать открыть.

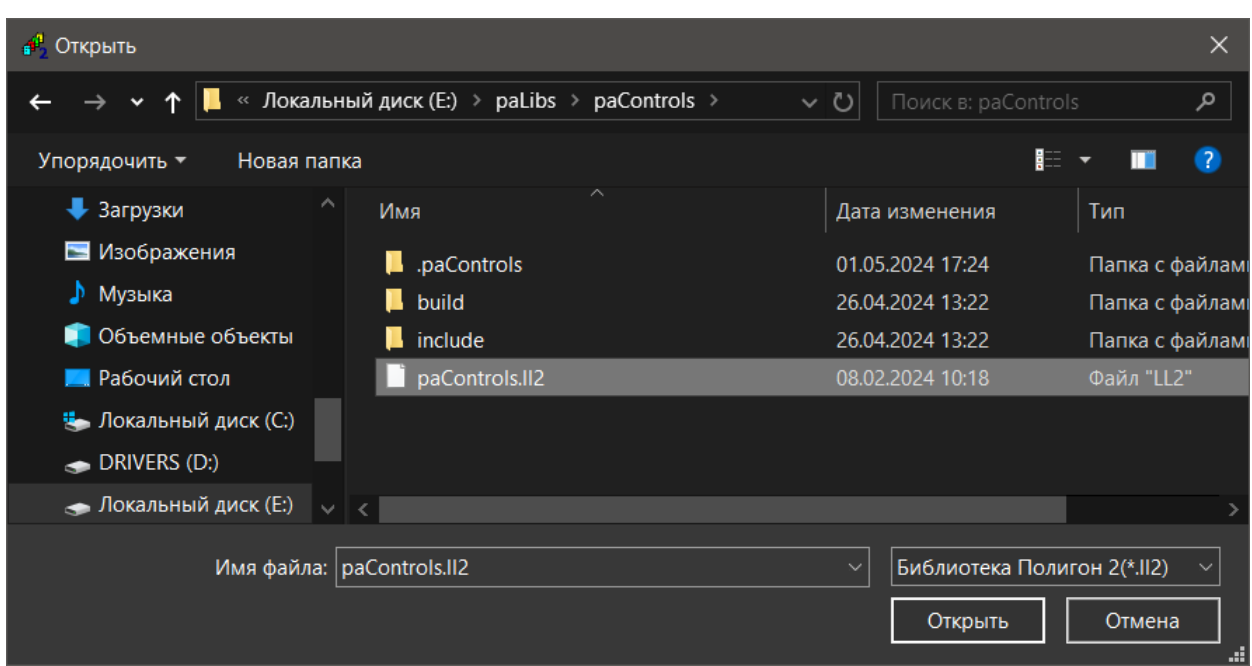

**Рисунок 1.3 – Добавление библиотеки paControls в проект**

Добавленная библиотека отобразится в окне *Проекты*.

# <span id="page-5-0"></span>**1.1 Регуляторы**

#### <span id="page-5-1"></span>**1.1.1 Выдача данных с задержкой (DelayV)**

Блок *DelayV* повторяет на выходе **out** значение входа **in** через заданный интервал времени. Раздел библиотеки: *Регуляторы*.

Данный блок можно разместить только в *Таймере*.

**Таблица 1.1 – Назначение входов и выходов DelayV**

| Элемент | Описание                                                             |  |  |  |  |  |
|---------|----------------------------------------------------------------------|--|--|--|--|--|
|         | Входы                                                                |  |  |  |  |  |
| dsk     | Значение дискретизации времени, должно быть кратно таймерному циклу  |  |  |  |  |  |
| dl      | Время задержки в мс, должно быть кратно dsk                          |  |  |  |  |  |
| mdl     | Время запоминания входного значения в мс, должно быть больше, чем dl |  |  |  |  |  |
| in      | Входное значение                                                     |  |  |  |  |  |
|         | Выходы                                                               |  |  |  |  |  |
| out     | Выходное значение, инициализируется 0                                |  |  |  |  |  |

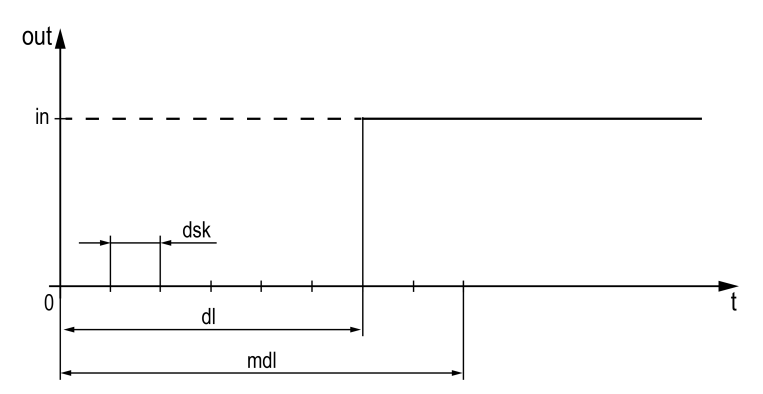

**Рисунок 1.4 – Алгоритм DelayV**

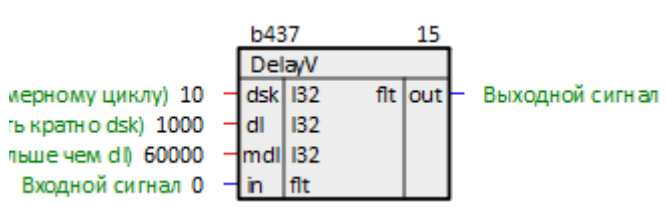

**Рисунок 1.5 – Выдача данных с задержкой (DelayV)**

## <span id="page-6-0"></span>**1.1.2 Накапливающий сумматор со сбросом и инициализацией (fSum)**

Блок *fSum* является накапливающим сумматором. Раздел библиотеки: *Регуляторы*.

#### **Таблица 1.2 – Назначение входов и выходов fSum**

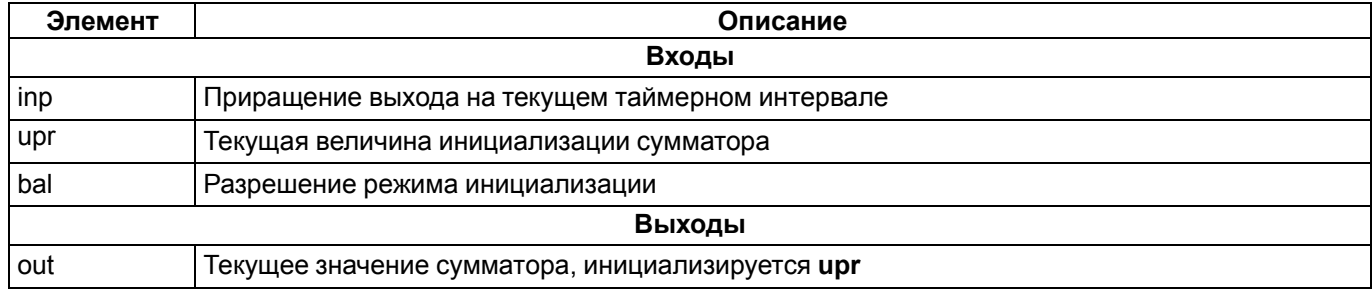

#### Алгоритм:

```
bal = 0: out i = out (i-1) + inp i;
bal = 1: out i = upr
```
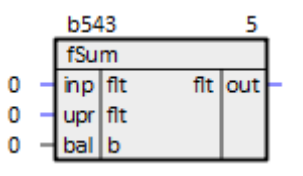

#### **Рисунок 1.6 – Накапливающий сумматор со сбросом и инициализацией (fSum)**

# <span id="page-6-1"></span>**1.1.3 Интегратор (fIntT)**

Блок *fIntT* является интегратором с постоянной времени **Ti**. Раздел библиотеки: *Регуляторы*.

#### **Таблица 1.3 – Назначение входов и выходов fIntT**

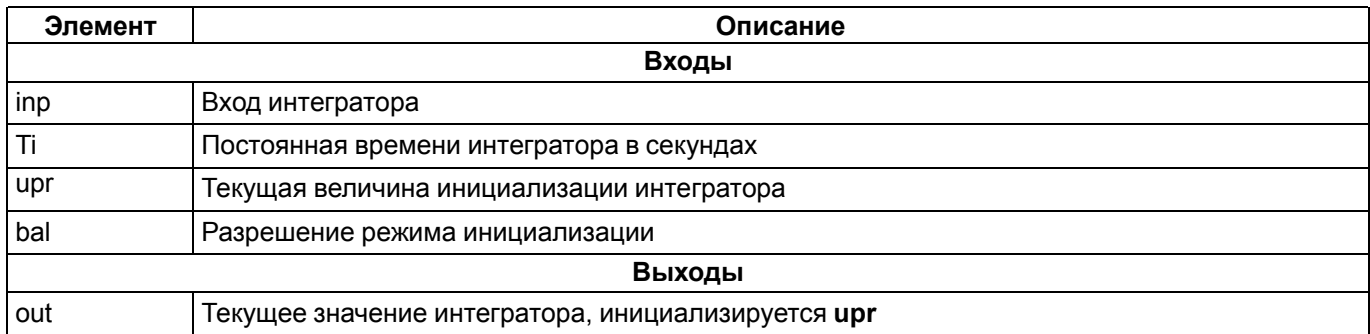

#### Алгоритм:

 $bal = 0: out_i = out(i-1) + inp_i \cdot t$  $bal = 1: out<sup>-1</sup> = upr$ 

#### Передаточная функция **inp → out**:

 $G(s) = 1/(T_1 \cdot s)$ 

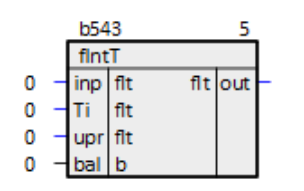

Рисунок 1.7 - Интегратор (fintT)

#### <span id="page-7-0"></span>1.1.4 Апериодическое звено (fExpT)

Блок *fExpT* является апериодическим звеном первого порядка с постоянной времени Tf. Раздел библиотеки: Регуляторы.

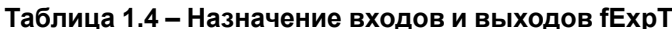

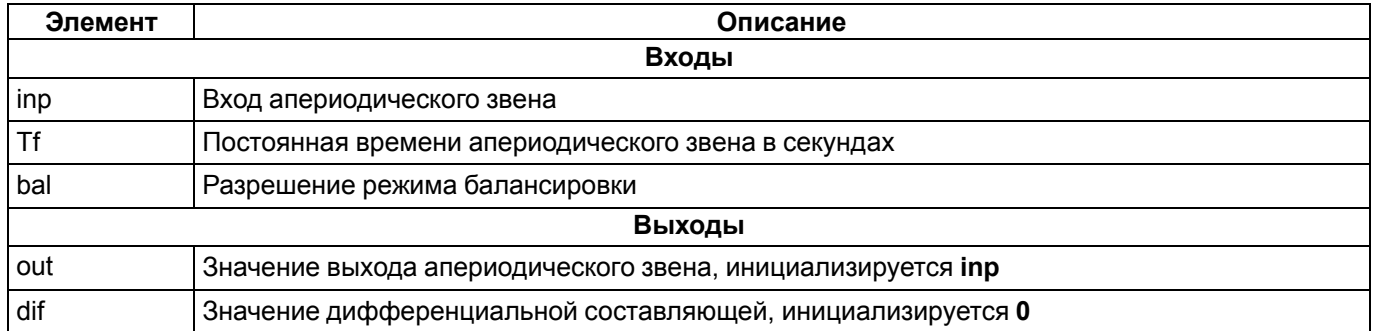

#### Алгоритм:

```
bal = 0: out_i = out_(i-1) + (inp_i - out_(i-1)) · (1 - exp(-t/Tf)),
dif i = \text{inp}_i - \text{out}_i - 1;
bal = 1: ou\overline{t_i} = \text{inp}_i;
dir i = 0
```
#### Передаточные функции:

inp → out: G(s) =  $1/(Tf \cdot s + 1)$ ;  $inp \rightarrow dif: G(s) = Tf \cdot s/(Tf \cdot s + 1)$ 

|                      | <b>h544</b> |    |       |            |       |
|----------------------|-------------|----|-------|------------|-------|
|                      | fExpT       |    |       |            |       |
| вход 0 $-$ inp flt   |             |    |       | $f(t)$ out | выход |
| постоянная времени 0 |             |    | fit i |            |       |
| балансировка 0       | bal         | 1b |       |            |       |

Рисунок 1.8 - Апериодическое звено (fExpT)

#### <span id="page-7-1"></span>1.1.5 Задатчик (SetPoint)

Блок SetPoint является задатчиком управляющего сигнала, формируемым с учетом ограничений на величину и скорость изменения последнего. Раздел библиотеки: Регуляторы.

Таблица 1.5 - Назначение входов и выходов SetPoint

| Элемент | Описание                                       |  |  |  |  |
|---------|------------------------------------------------|--|--|--|--|
|         | Входы                                          |  |  |  |  |
| inp     | Текущее приращение задания                     |  |  |  |  |
| inc     | Команда на увеличение задания                  |  |  |  |  |
| dec     | Команда на уменьшение задания                  |  |  |  |  |
| Tx      | Время перекладки задания по командам inc и dec |  |  |  |  |
| max     | Верхнее ограничение задания                    |  |  |  |  |
| min     | Нижнее ограничение задания                     |  |  |  |  |
| upr     | Текущая величина балансировки задатчика        |  |  |  |  |
| bal     | Разрешение балансировки                        |  |  |  |  |
| res     | Команда сброса задатчика                       |  |  |  |  |

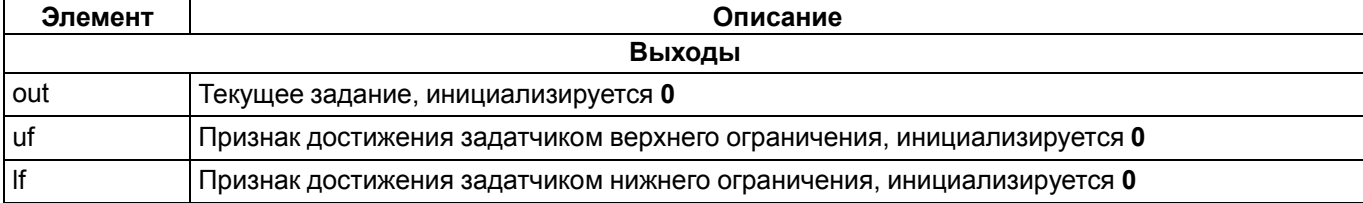

#### Алгоритм:

```
res = 0:
bal = 0: если dec = 1 \rightarrow out+ = (min - max) \cdot t0/Tx,
иначе если inc i = 1 \rightarrow out+ = (max - min) \cdot t0/Tx,
mначе out+ = inp i,
если out > max \rightarrow out = max, uf = 1,
если out < min -> out = min, lf = 1;
bal = 1: out = upr,
uf = If = 0;res = 1: out = 0,uf = If = 0
```

|   | b545     |     | 10  |     |  |
|---|----------|-----|-----|-----|--|
|   | SetPoint |     |     |     |  |
| ٥ | inp      | flt | flt | out |  |
| 0 | inc      | b   | b   | uf  |  |
| 0 | dec      | b   | b   | lf  |  |
| 0 | Tх       | flt |     |     |  |
| 0 | max      | flt |     |     |  |
| 0 | min      | flt |     |     |  |
| 0 | upr      | flt |     |     |  |
| 0 | bal      | b   |     |     |  |
| ٥ | res      | b   |     |     |  |

Рисунок 1.9 - Задатчик (SetPoint)

#### <span id="page-8-0"></span>1.1.6 Линейный регулятор (Lcontr)

Блок Lcontr является линейным регулятором. Раздел библиотеки: Регуляторы.

#### Таблица 1.6 - Назначение входов и выходов Lcontr

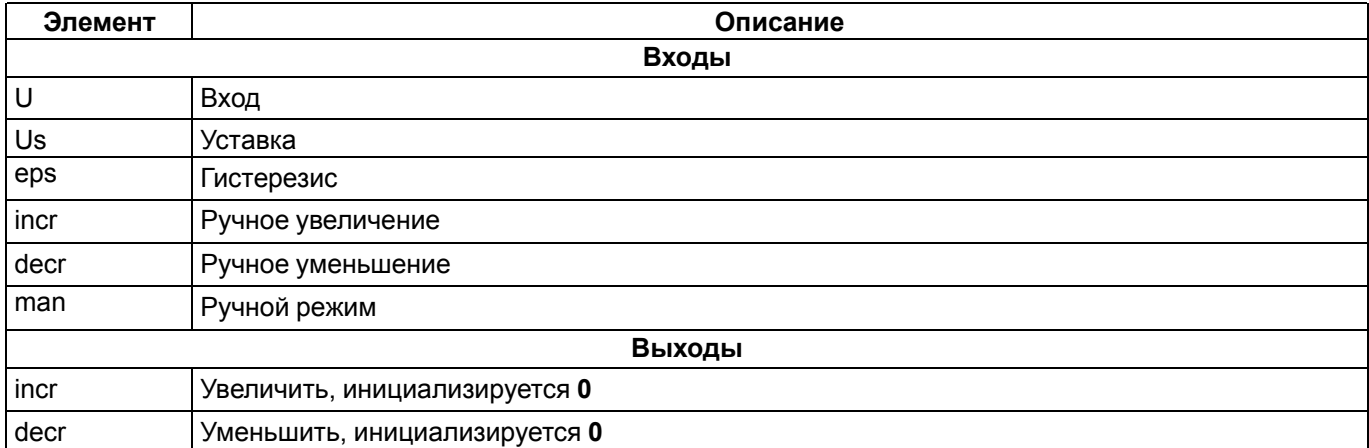

В зависимости от состояния входа man блок может функционировать в одном из двух режимов.

Если man = 0, то блок работает в режиме автоматического регулирования. Регулируемый параметр U сравнивается с уставкой Us: если рассогласование превышает величину ерs (гистерезис), то выдается единица на один из выходов decr или incr, в зависимости от знака величины рассогласования.

Если man = 1, то блок работает в режиме ручного регулирования. В этом режиме регулируемая величина и ее уставка игнорируются, а состояние выходов напрямую задается состоянием входов **decr** и incr, соответственно.

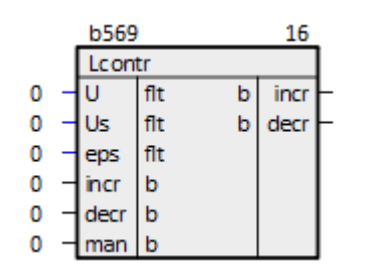

Рисунок 1.10 - Линейный регулятор (Lcontr)

#### <span id="page-9-0"></span>1.1.7 Программное изменение уставки с заданным темпом (SetValue)

Блок SetValue производит постепенное изменение выходного значения out от val до aim с заданным темпом temp. контролируя статическое mse и динамическое mde отклонение сигнала out от значения aim. Раздел библиотеки: Регуляторы.

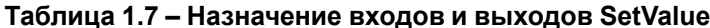

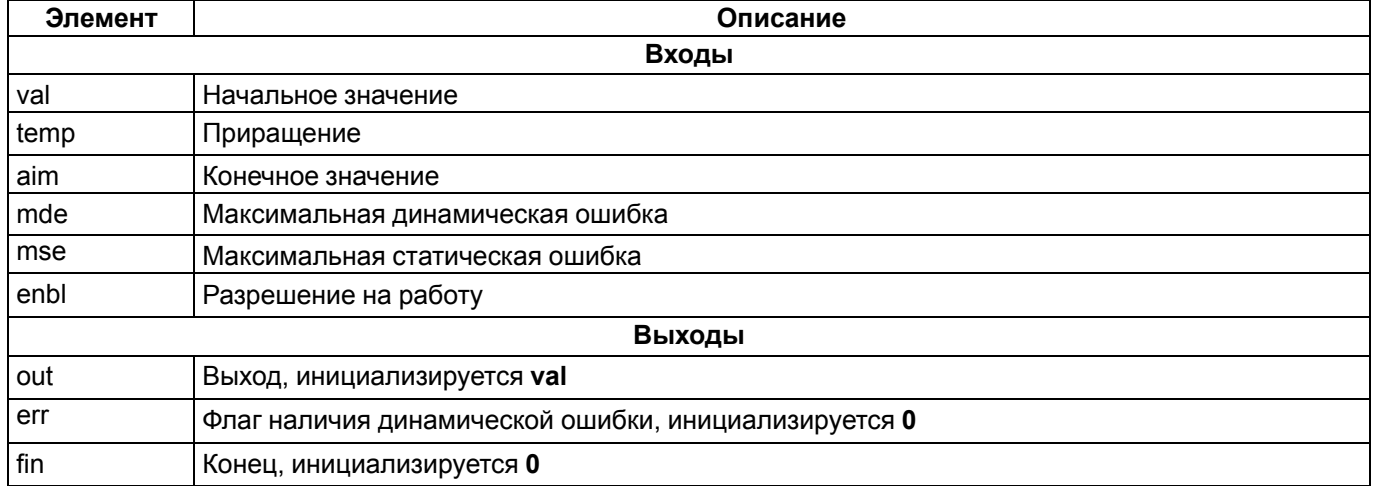

#### Алгоритм:

```
enbl = 1:
если |out - aim| > mse -> out = out + temp/ (таймерный интервал), fin = 0,
если | out - aim | > mde \rightarrow err = 1,
MHaye out = val, err = 0, fin = 0
```
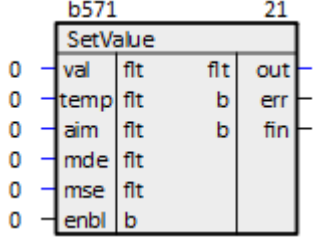

Рисунок 1.11 - Программное изменение уставки с заданным темпом (SetValue)

#### <span id="page-9-1"></span>1.1.8 Упрощенный ПД-регулятор (ImpUst)

Блок *ImpUst* выдает управляющие сигналы открытия opn и закрытия cls на двигатель (задвижку) с текущим положением Р так, чтобы значение на входе приблизилось к значению уставки. Раздел библиотеки: Регуляторы.

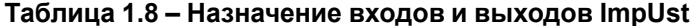

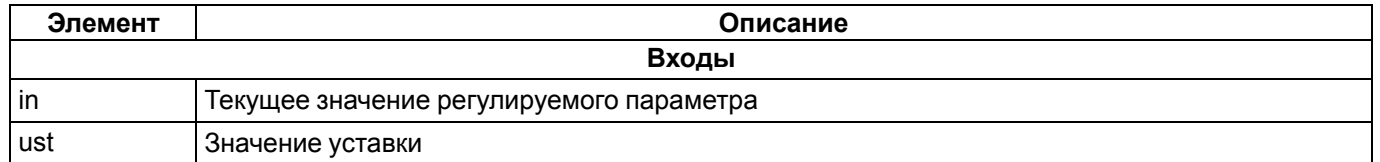

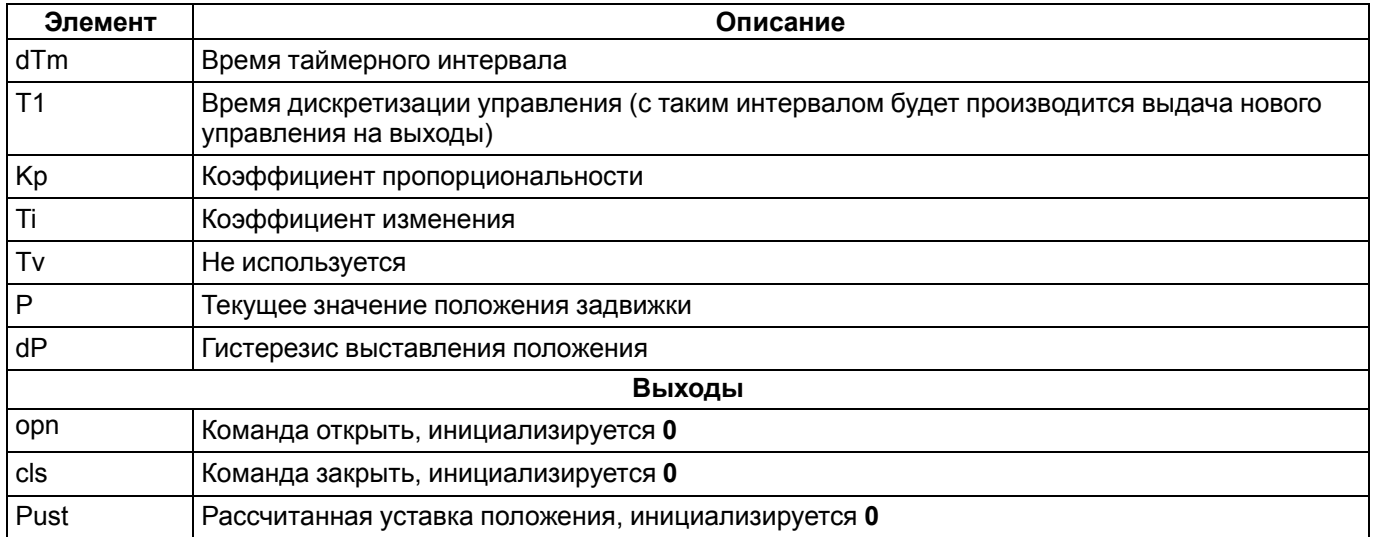

#### Алгоритм:

 $Q = (in - ust)/dTm,$ dC =  $-(Kp \cdot Q + Ti \cdot (Q - Qnpeabhymee)) \cdot 100$ ,<br>Pust = P + dC

В зависимости от значений Pust, Р и dP выдается управление на выходы аналогично блоку Линейный регулятор.

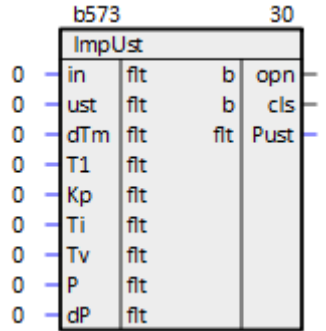

#### Рисунок 1.12 - Упрощенный ПД-регулятор (ImpUst)

#### <span id="page-10-0"></span>1.1.9 Управление задвижкой (ZD)

Блок ZD осуществляет импульсное управление задвижкой с помощью команд открыть о\_о, закрыть о\_с и стоп о s. Длина выходного импульса для всех команд задается входом t i в мс. Раздел библиотеки: Регуляторы.

Таблица 1.9 - Назначение входов и выходов ZD

| Элемент | Описание                  |  |  |  |  |
|---------|---------------------------|--|--|--|--|
|         | Входы                     |  |  |  |  |
| enbl    | Разрешение на работу      |  |  |  |  |
| $c_0$   | Команда открыть           |  |  |  |  |
| $c_{c}$ | Команда закрыть           |  |  |  |  |
| $c_s$   | Команда стоп              |  |  |  |  |
| $a_0$   | Сигнал задвижка открыта   |  |  |  |  |
| $a_{c}$ | Сигнал задвижка закрыта   |  |  |  |  |
| M       | Местное управление        |  |  |  |  |
| D       | Автоматическое управление |  |  |  |  |
| alrm    | Неисправность             |  |  |  |  |
| rdy     | Готовность                |  |  |  |  |

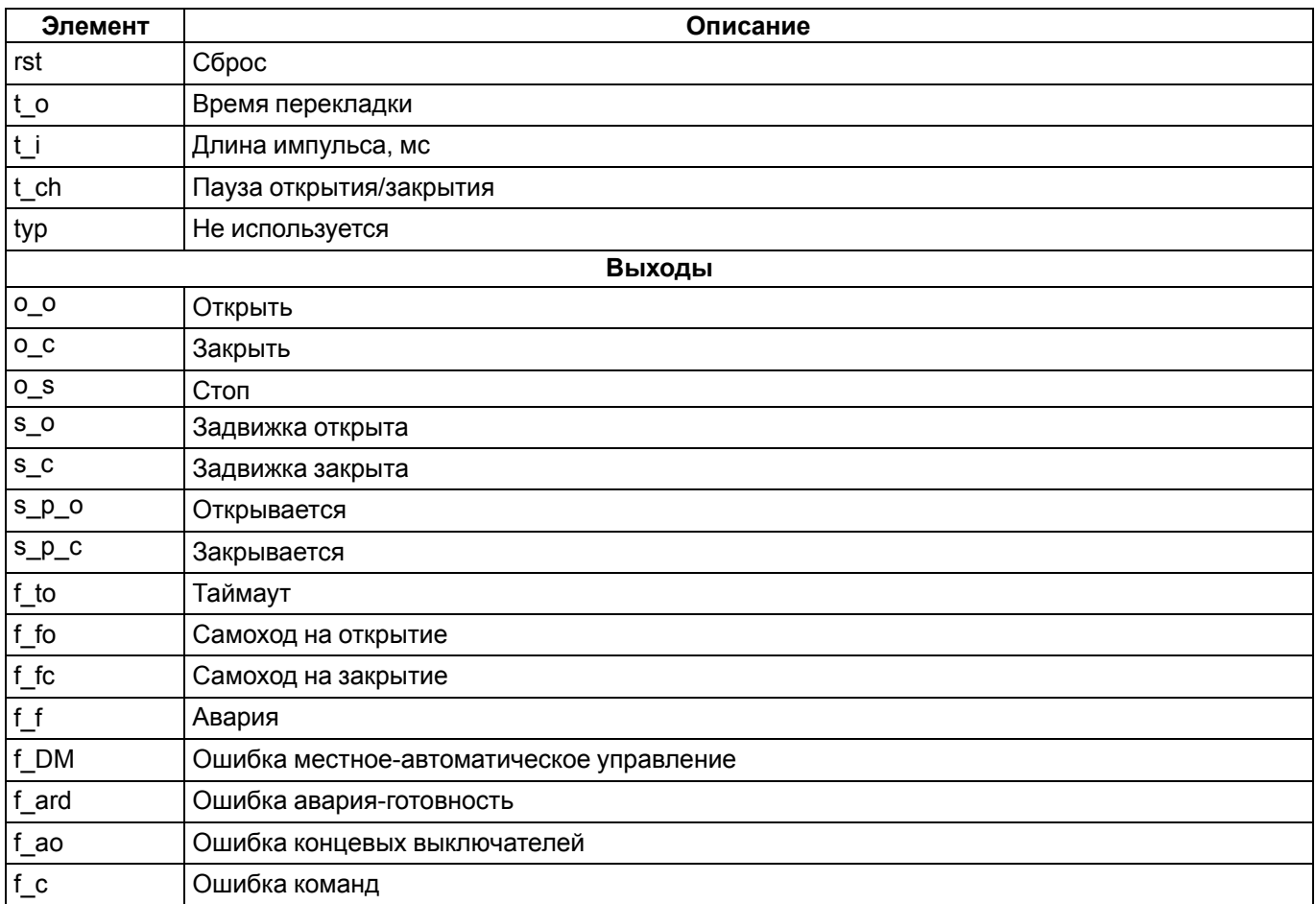

Входные команды с о, с с, с s передаются на выход, если задвижка готова к работе в автоматическом режиме: enbl = 1, D = 1, rdy = 1, alrm = 0, и отсутствуют (т.е. равны 0) ошибки f\_DM, f\_ard, f\_ao, f\_c.

Команда на открытие выдается при с\_о = 1 и отсутствии концевого выключателя открытия а\_о = 0. Затем при появлении концевого выключателя открытия **а\_о = 1**, выдается команда стоп **о\_s**. Аналогично обрабатывается команда закрыть.

Если во время открытия приходит команда на закрытие, то выдается команда стоп о\_s и закрытие начинается через время t ch в мс, аналогично при закрытии.

Если при открытии или закрытии соответствующий концевой выключатель не достигнут в течение времени  $t_0$ , то выдается ошибка таймаута  $f_0$  to = 1 и команда стопо  $s$ .

Обработка ошибок:

- f\_DM = 1, если  $M = D$ ;
- $\cdot$  f ard = 1, если alrm = rdy;
- $f$  ao = 1, если a \_o = a \_c = 1;
- $\cdot$   $f_c = 1$ , если одновременно присутствуют две 1 на входах  $c_c$ о,  $c_c$ ,  $c_s$ .

|                   | b575 |           |   | 30         |
|-------------------|------|-----------|---|------------|
|                   | ZD   |           |   |            |
| 0                 | enbl | b         | b | $^{\circ}$ |
| 0                 | c_o  | b         | b | $^{\circ}$ |
| 0<br>0            | c_c  | b         | b | o_s        |
| ۰                 | c_s  | b         | b | $S_0$      |
| 0<br>۰            | a_o  | b         | b | s_c        |
| 0<br>۰            | a_c  | b         | b | s_p_o      |
| 0<br>۰            | M    | b         | b | s_p_       |
| 0<br>۰            | D    | b         | b | $f_t$ to   |
| o                 | alrm | b         | b | f_fo       |
| $0$<br>$0$<br>$0$ | rdy  | b         | b | f_fc       |
|                   | rst  | b         | b | f_f        |
|                   | t_o  | 82        | b | f DM       |
|                   |      | <b>B2</b> | b | f ard      |
| 0<br>0            | t ch | 82        | b | f_ao       |
| o                 |      | reg       | b |            |

Рисунок 1.13 - Управление задвижкой (ZD)

#### <span id="page-12-0"></span>1.1.10 Блок приоритетов управления (Prior)

Блок Prior принимает управляющие команды от нескольких задач и выдает на выход команды приоритетной из активных задач (задача 0 имеет самый высокий приоритет). Раздел библиотеки: Регуляторы.

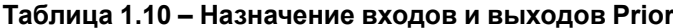

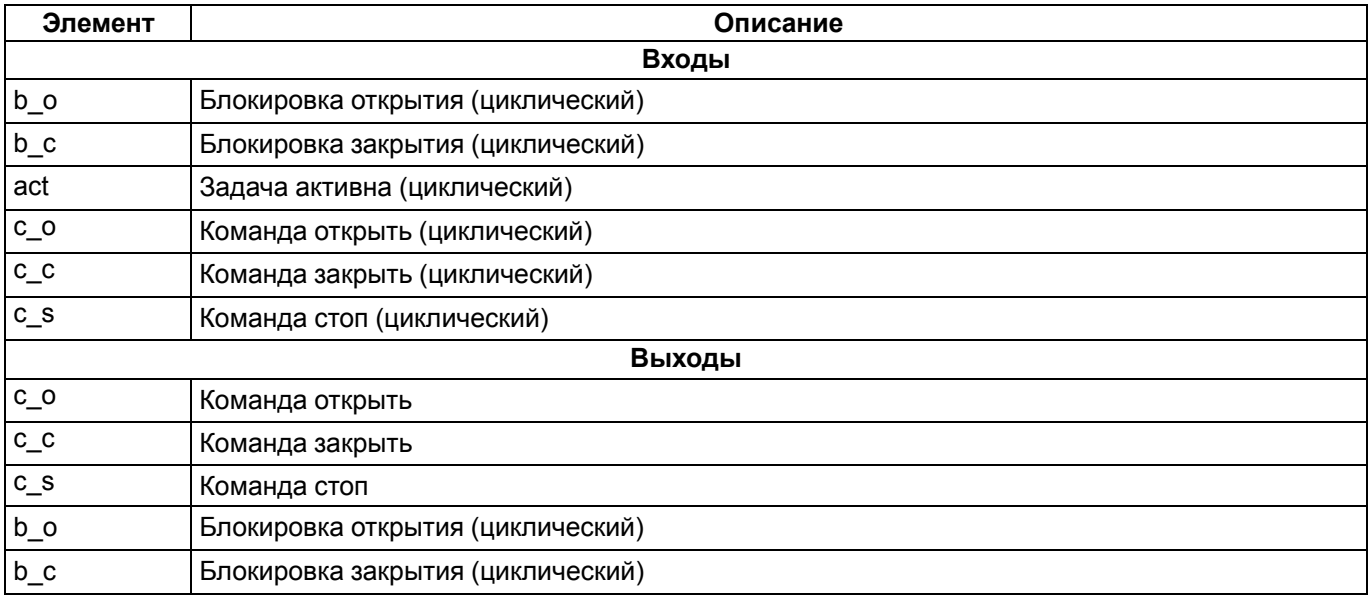

Задача і является активной, если вход acti = 1.

Команда открыть с\_оі и команда закрыть с\_сі передаются на выходы с\_о и с\_с, если отсутствуют (т. е. равны 0) соответствующие блокировки **b\_oi** и **b\_ci**, команда стоп **c\_si** передается на выход **c\_s**, где **i** – номер приоритетной активной задачи.

Значения блокировок всегда транслируются на выходы соответствующей задачи b\_oi и b\_ci без изменений.

|   | b578 |        |   |  |   | 30       |  |
|---|------|--------|---|--|---|----------|--|
|   |      | Prior  |   |  |   |          |  |
|   |      |        |   |  | b | c_o      |  |
|   |      |        |   |  | b | c_c      |  |
|   |      |        |   |  | b | c s      |  |
| 0 |      | b_o0 b |   |  |   | b  b o0  |  |
| 0 |      | b_c0 b |   |  | b | $b$ $c0$ |  |
| 0 |      | act0   | b |  |   |          |  |
| 0 |      | c_o0   | b |  |   |          |  |
| ٥ |      | c_c0   | b |  |   |          |  |
| ٥ |      | s0     | b |  |   |          |  |

Рисунок 1.14 - Блок приоритетов управления (Prior)

# <span id="page-13-0"></span>1.1.11 Блок управления агрегатом (BUA)

Блок ВUA объединяет обработку блокировок, ошибок и ответных сигналов при управлении агрегатом<br>конвейера. Раздел библиотеки: Регуляторы.

Таблица 1.11 - Назначение входов и выходов BUA

| Элемент    | Описание                                 |  |  |  |  |  |  |
|------------|------------------------------------------|--|--|--|--|--|--|
| Входы      |                                          |  |  |  |  |  |  |
| pusk       | Пуск                                     |  |  |  |  |  |  |
| stop       | Стоп                                     |  |  |  |  |  |  |
| blk        | Блокировка                               |  |  |  |  |  |  |
| rst        | Сброс ошибок                             |  |  |  |  |  |  |
| SA         | Разрешение                               |  |  |  |  |  |  |
| <b>RD</b>  | Готовность                               |  |  |  |  |  |  |
| K.         | Включен                                  |  |  |  |  |  |  |
| <b>BD</b>  | Блокировка                               |  |  |  |  |  |  |
| S          | Авария ленты                             |  |  |  |  |  |  |
| Tblk       | Нижнее ограничение регулируемой величины |  |  |  |  |  |  |
| <b>TR</b>  | Таймаут включен                          |  |  |  |  |  |  |
| <b>TS</b>  | Таймаут ленты                            |  |  |  |  |  |  |
| Mdl        | Симуляция                                |  |  |  |  |  |  |
| itr        | Инициализация наработки                  |  |  |  |  |  |  |
| rtr        | Сброс наработки                          |  |  |  |  |  |  |
|            | Выходы                                   |  |  |  |  |  |  |
| Psk        | Включить                                 |  |  |  |  |  |  |
| K.         | Включен                                  |  |  |  |  |  |  |
| Err        | Ошибка                                   |  |  |  |  |  |  |
| <b>Sts</b> | Статус                                   |  |  |  |  |  |  |
| <b>Blk</b> | Блокировка                               |  |  |  |  |  |  |
| ready      | Готовность                               |  |  |  |  |  |  |
| otr        | Наработка                                |  |  |  |  |  |  |

|      | b580        |     | 30  |            |  |
|------|-------------|-----|-----|------------|--|
|      | <b>BUA</b>  |     |     |            |  |
| 0    | pusk b      |     | b   | Psk        |  |
| 0    | stop        | b   | b   | K          |  |
| 0    | blk         | rg2 | rg2 | Err        |  |
| 0    | rst         | b   | rg2 | <b>Sts</b> |  |
| 0    | SA          | b   | rg2 | <b>Blk</b> |  |
| 0    | <b>RD</b>   | b   |     | b ready    |  |
| 0    | ĸ           | b   | flt | otr        |  |
| 0    | <b>BD</b>   | b   |     |            |  |
| 0    | s           | b   |     |            |  |
| 1000 | <b>Tblk</b> | flt |     |            |  |
| 200  | <b>TR</b>   | flt |     |            |  |
| 1000 | <b>TS</b>   | flt |     |            |  |
| 0    | Mdl         | b   |     |            |  |
| 0    | itr         | flt |     |            |  |
| 0    | rtr         | p   |     |            |  |

Рисунок 1.15 – Блок управления агрегатом (BUA)

# <span id="page-14-0"></span>1.1.12 Импульсный ПИД (ImpPid)

Блок *ImpPid* представляет собой ПИД-регулятор с коэффициентами Kp, Ki, Kd и постоянной времени интегрирования Ті. Раздел библиотеки: Регуляторы.

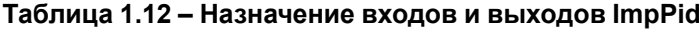

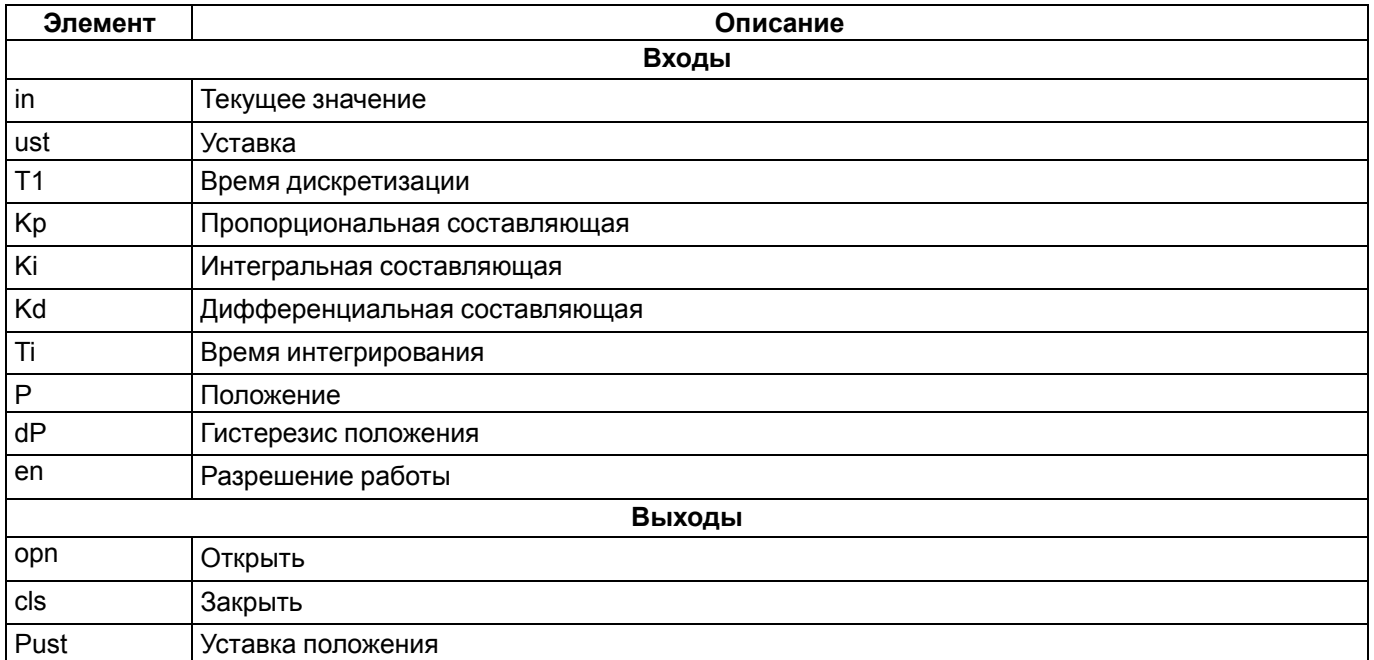

Регулятор стремится приблизить значение измеряемого параметра in к значению уставки ust за счет открытия орn и закрытия cls управляющего органа, текущее положение которого подается на вход P.

При разности в значениях in и ust менее 5 % от уставки на выход Pust подается значение гистерезиса положения. В противном случае к значению Pust добавляются рассчитанные пропорциональная, интегральная и дифференциальная составляющие.

|   | b581          |     | 30  |      |  |
|---|---------------|-----|-----|------|--|
|   | <b>ImpPid</b> |     |     |      |  |
| 0 | in            | flt | b   | opn  |  |
| 0 | ust           | flt | b   | cls  |  |
| 0 | T1            | flt | flt | Pust |  |
| 0 | Kр            | flt |     |      |  |
| 0 | Ki            | flt |     |      |  |
| 0 | Kd            | flt |     |      |  |
| 0 | Τi            | flt |     |      |  |
| 0 | p             | flt |     |      |  |
| ٥ | dP            | flt |     |      |  |
| 0 | en            | b   |     |      |  |

**Рисунок 1.16 – Импульсный ПИД (ImpPid)**

# <span id="page-15-0"></span>**1.1.13 Управление реле (SetSW)**

Блок *SetSW* осуществляет потенциальное и импульсное управление реле с обратной связью. Раздел библиотеки: *Регуляторы*.

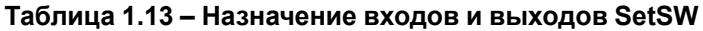

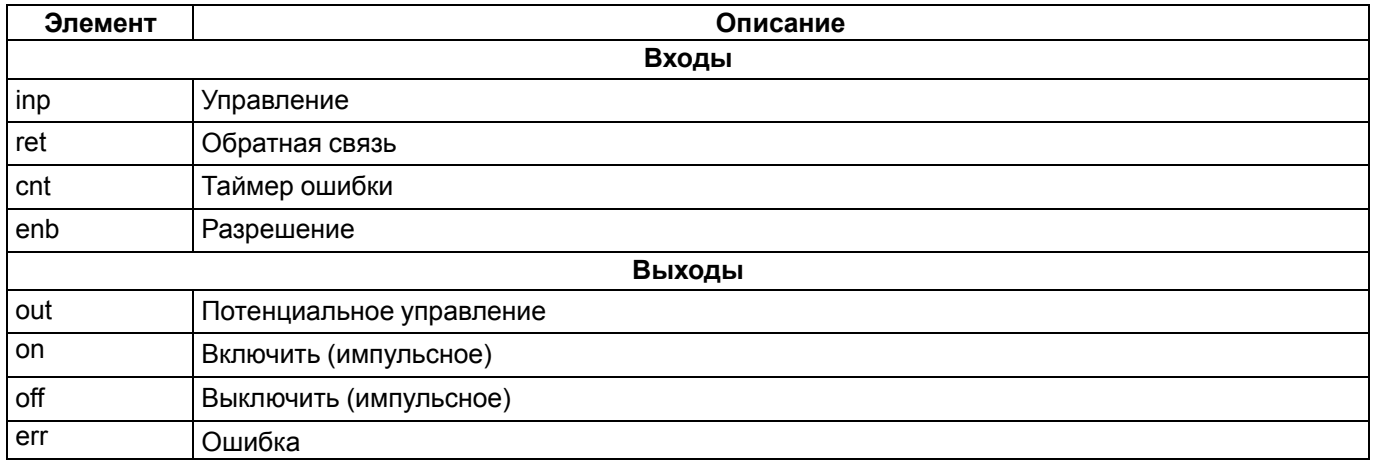

Выход потенциального управления **out** выставляется в **1**, если управление **inp** и разрешение **enb** равны **1**.

На выходах импульсного управления **on** и **off** выдаются импульсы длинной в один таймерный интервал (если блок находится в **Таймере**) соответственно при включении и выключении выхода **out**.

Ошибка **err** выдается если обратный сигнал **ret** не появился в течение таймаута **cnt** (задается в миллисекундах). Для правильной работы таймера ошибки данный блок следует размещать в *Таймере*, а значения **cnt** задавать кратными времени таймерного цикла.

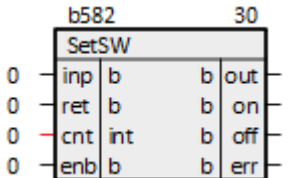

**Рисунок 1.17 – Управление реле (SetSW)**

#### <span id="page-15-1"></span>**1.1.14 Многорежимный генератор импульсов (AdvPulse)**

Блок *AdvPulse* представляет собой таймер с несколькими режимами работы. Раздел библиотеки: *Регуляторы*.

**Таблица 1.14 – Назначение входов и выходов AdvPulse**

| Элемент | Описание                      |  |  |  |  |
|---------|-------------------------------|--|--|--|--|
|         | Входы                         |  |  |  |  |
| ۱x      | Входной сигнал                |  |  |  |  |
|         | Временная задержка в секундах |  |  |  |  |

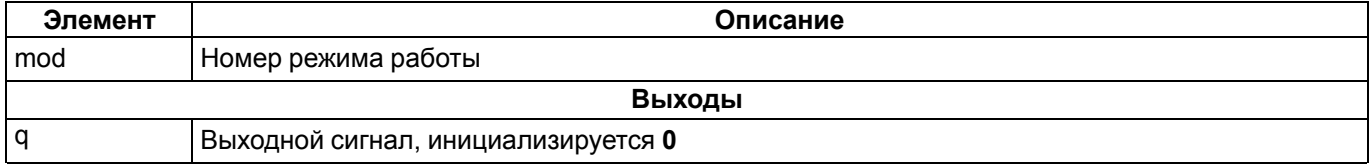

Если Mod = 0 по фронту х выставляется  $q = 1$  на период Т. При пропадании Т, выход сбрасывается в 0.

Если Mod = 1 (или любое другое значение кроме 0 и 2) по фронту х выставляется  $a = 1$  на период Т. Спад х не влияет на состояние выхода. Повторное появление фронта **x** во время  $q = 1$  не влияет на отсчет времени задержки.

Если Mod = 2 по фронту х выставляется q = 1 на период Т. Спад х не влияет на состояние выхода. Повторное появление фронта x во время q = 1 перезапускает отсчет времени задержки.

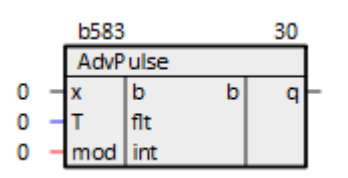

#### Рисунок 1.18 – Многорежимный генератор импульсов (AdvPulse)

#### <span id="page-16-0"></span>1.1.15 Интегрирующий задатчик (TrackSum)

Блок TrackSum представляет собой интегрирующий задатчик. Раздел библиотеки: Регуляторы.

Для адекватной работы данного блока, необходимо размещать его только в Таймере.

#### Таблица 1.15 - Назначение входов и выходов TrackSum

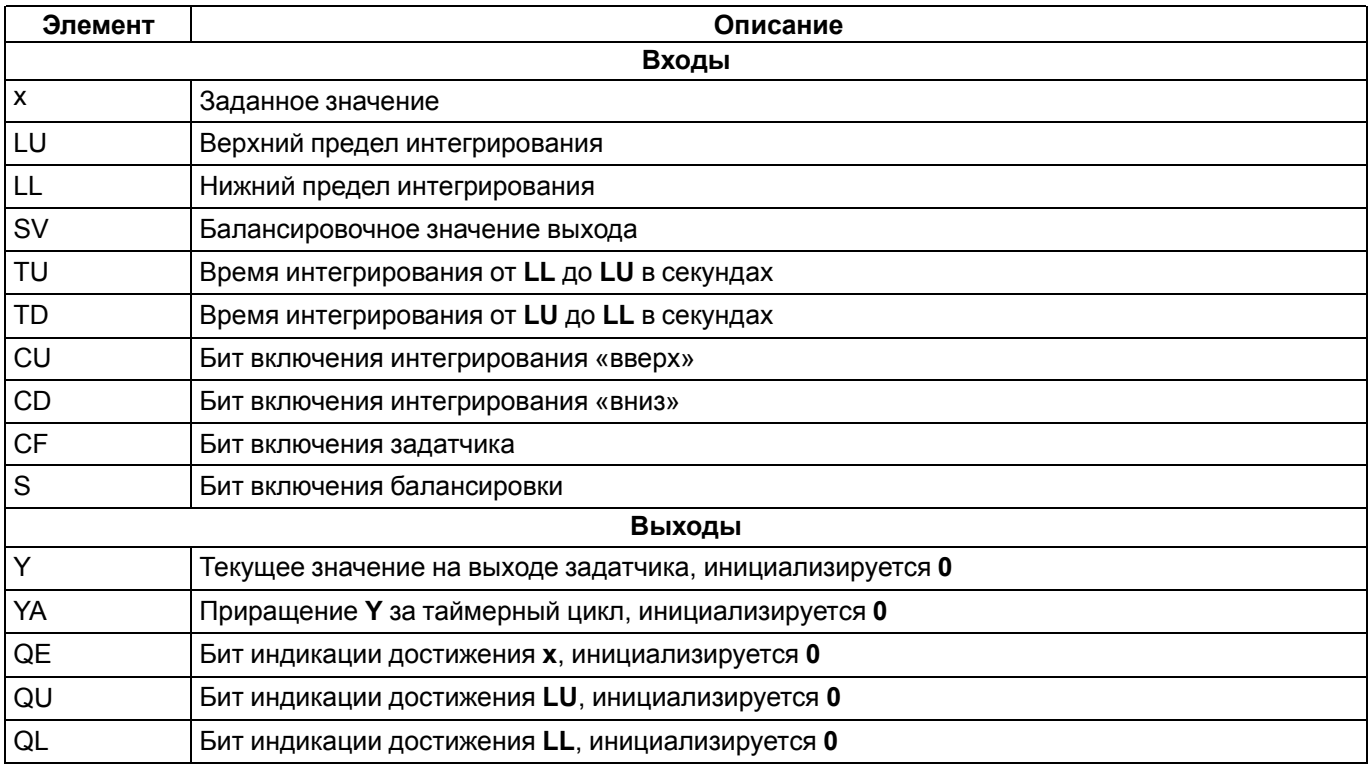

При установленном бите СF производится достижение заданного значения х путем интегрирования «вверх» или «вниз» с заданным темпом (параметры TU или TD, соответственно), если текущее значение выхода Y меньше х или больше, соответственно. В случае если CF = 0, можно производить интегрирование от LL до LU или от LU до LL с заданным темпом (TU или TD), устанавливая биты CU или CD. Установка бита S позволяет остановить интегратор и получить на выходе значение равное входу SV.

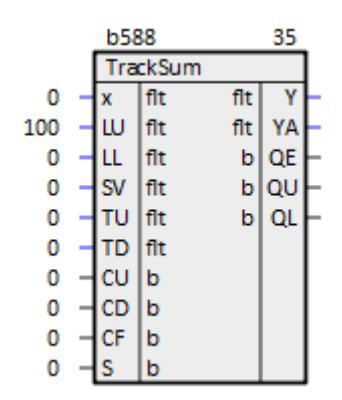

**Рисунок 1.19 – Интегрирующий задатчик (TrackSum)**

#### <span id="page-17-0"></span>**1.1.16 Идеальное/реальное дифференцирующее звено (Deriv\_new)**

Блок *Deriv\_new* представляет собой идеальное или реальное дифференцирующее звено, в зависимости от величины **Ta**. Раздел библиотеки: *Регуляторы*.

#### **Таблица 1.16 – Назначение входов и выходов Deriv\_new**

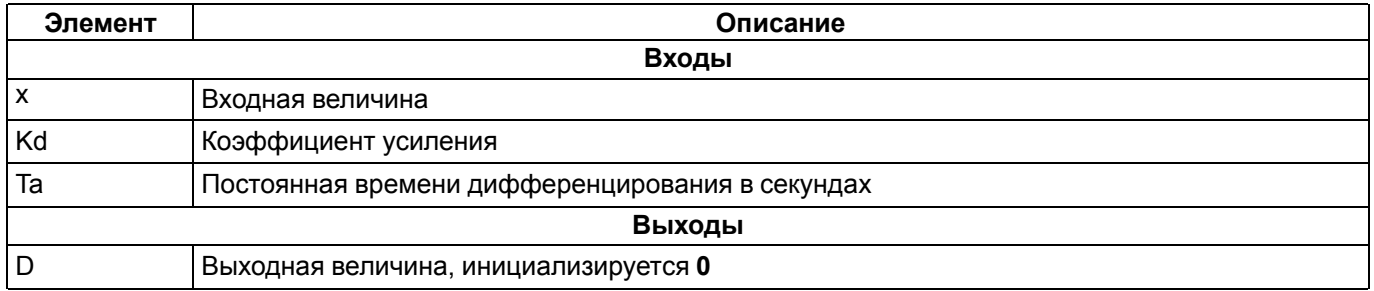

При **Ta > 2,5** значения таймерного цикла блок работает как реальное дифференцирующее звено с передаточной функцией:

 $G(s) = Kd \cdot s/(Ta \cdot s + 1)$ 

При **Ta ≤ 2,5** значения таймерного цикла блок работает близко к идеальному дифференцирующему звену с передаточной функцией:

 $G(s) = Kd \cdot s$ 

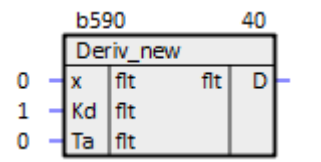

#### **Рисунок 1.20 – Идеальное/реальное дифференцирующее звено (Deriv\_new)**

#### <span id="page-17-1"></span>**1.1.17 Ограничитель ресурсов управления сервоприводом (LimUpr)**

Блок *LimUpr* является ограничителем ресурсов управления, вычисляющим допустимый диапазон приращений сигнала управления сервоприводом с учетом ограничений на положение и скорость перемещения последнего. Раздел библиотеки: *Регуляторы*.

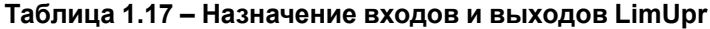

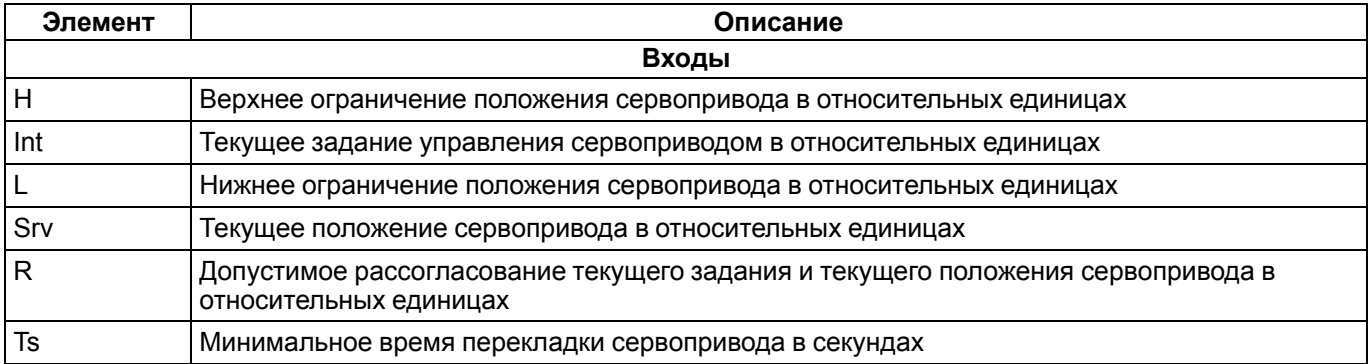

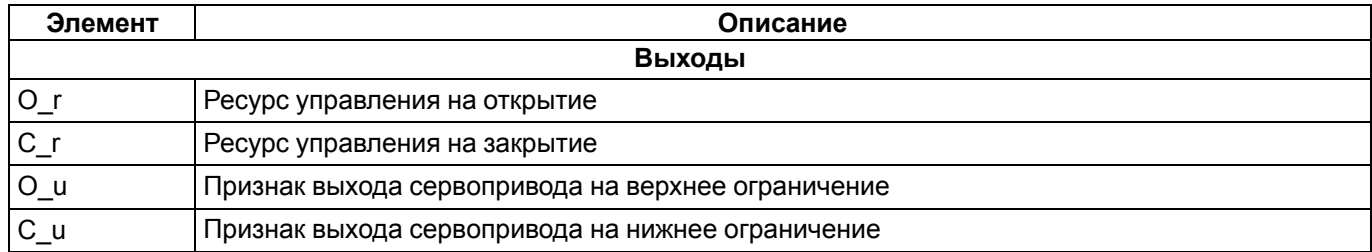

Расчет состоит из последовательности операций сравнения и присваивания (по результатам сравнения) и выполняется с учетом следующих приоритетов:

- скорость изменения задание управления ограничивается **Ts**,
- верхнее ограничение **H** имеет приоритет над нижним **L**,
- допустимое рассогласование ограничивается **R**.

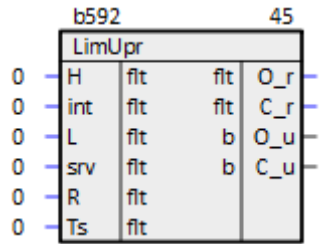

#### **Рисунок 1.21 – Ограничитель ресурсов управления сервоприводом (LimUpr)**

#### <span id="page-18-0"></span>**1.1.18 Выбор режима (Mode)**

Блок *Mode* осуществляет переключение режимов. Раздел библиотеки: *Регуляторы*.

#### **Таблица 1.18 – Назначение входов и выходов Mode**

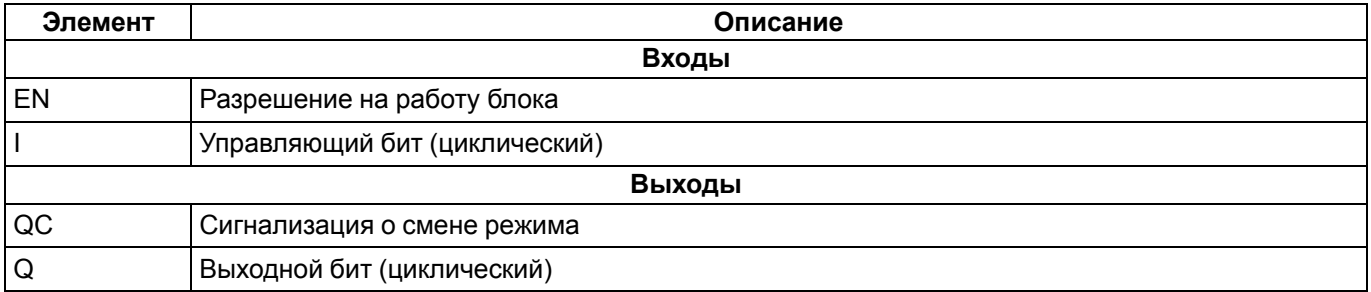

|  | <b>b596</b> |   |   |    |  |
|--|-------------|---|---|----|--|
|  | Mode        |   |   |    |  |
|  | ΕN          | b | b | QC |  |
|  |             | b | b | QO |  |
|  |             | b | b |    |  |
|  |             | b |   |    |  |

**Рисунок 1.22 – Выбор режима (Mode)**

#### <span id="page-18-1"></span>**1.1.19 Интегральный формирователь (IforP)**

Блок *IforP* является нелинейным интегральным формирователем приращений, отрабатывающим допустимую величину приращения выходного сигнала. Раздел библиотеки: *Регуляторы*.

**Таблица 1.19 – Назначение входов и выходов IforP**

| Элемент | Описание                                     |  |  |  |
|---------|----------------------------------------------|--|--|--|
| Входы   |                                              |  |  |  |
| inp     | Вход формирователя                           |  |  |  |
|         | Постоянная времени интегрирования в секундах |  |  |  |
| min     | Текущий ресурс на уменьшение                 |  |  |  |

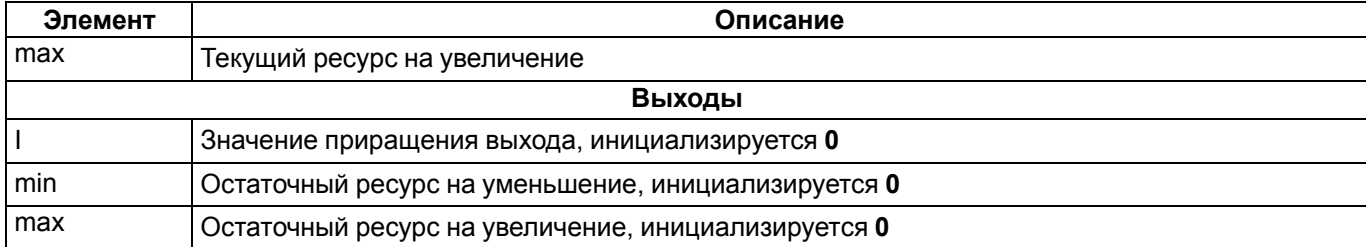

#### Алгоритм:

 $I_i = inp_i \cdot t_0/T_i;$ если I i > max  $\rightarrow$  I i = max, если I i < min → I i = min, min i = min - I i,  $max$ <sup> $i$ </sup> =  $max$  -  $i$ <sup> $-i$ </sup>

#### Передаточная функция **inp→ I**:

 $G(s) = 1/(Ti \cdot s)$ 

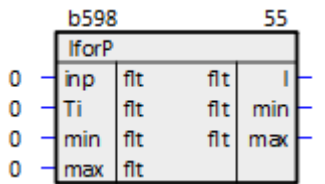

#### **Рисунок 1.23 – Интегральный формирователь (IforP)**

#### <span id="page-19-0"></span>**1.1.20 ПД-формирователь (fPDT)**

Блок *fPDT* является модификацией блока [Апериодическое](#page-7-0) звено. Раздел библиотеки: *Регуляторы*.

#### **Таблица 1.20 – Назначение входов и выходов fPDT**

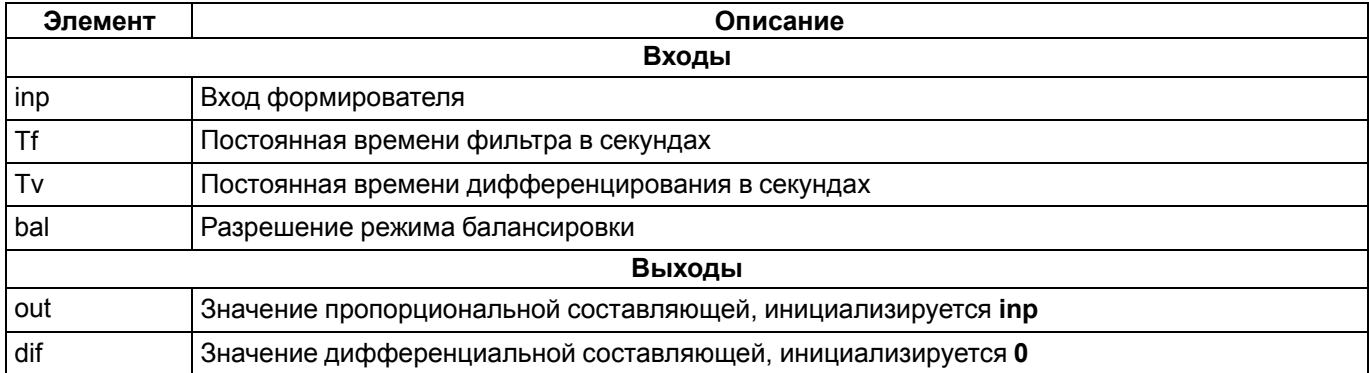

#### Алгоритм:

```
bal = 0: out i = out (i - 1) + (inp i - out (i - 1)) • (1 - exp(-t/Tf)),
dif i = (inp^{-}i - out^{-}(I - 1)) \cdot Tv^{\top}Tf;bal = 1: out i = inp ii;dif i = 0Передаточные функции:
```
inp → out:  $G(s) = 1/(Tf \cdot s + 1)$ ; inp  $\rightarrow$  dif: G(s) = Tv  $\cdot$  s/(Tf  $\cdot$  s + 1)

|  | <b>b600</b> |     |     |         |  |  |
|--|-------------|-----|-----|---------|--|--|
|  | <b>fPDT</b> |     |     |         |  |  |
|  | inp   flt   |     |     | fit out |  |  |
|  | Τf          | flt | flt | dif     |  |  |
|  | M           | flt |     |         |  |  |
|  | bal   b     |     |     |         |  |  |

**Рисунок 1.24 – ПД-формирователь (fPDT)**

# <span id="page-20-0"></span>1.1.21 Импульсный регулятор (DCtrl)

Блок DCtrl реализует ПД-регулятор с импульсными выходными сигналами. Раздел библиотеки: Регуляторы.

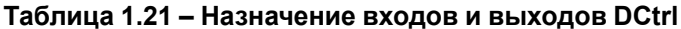

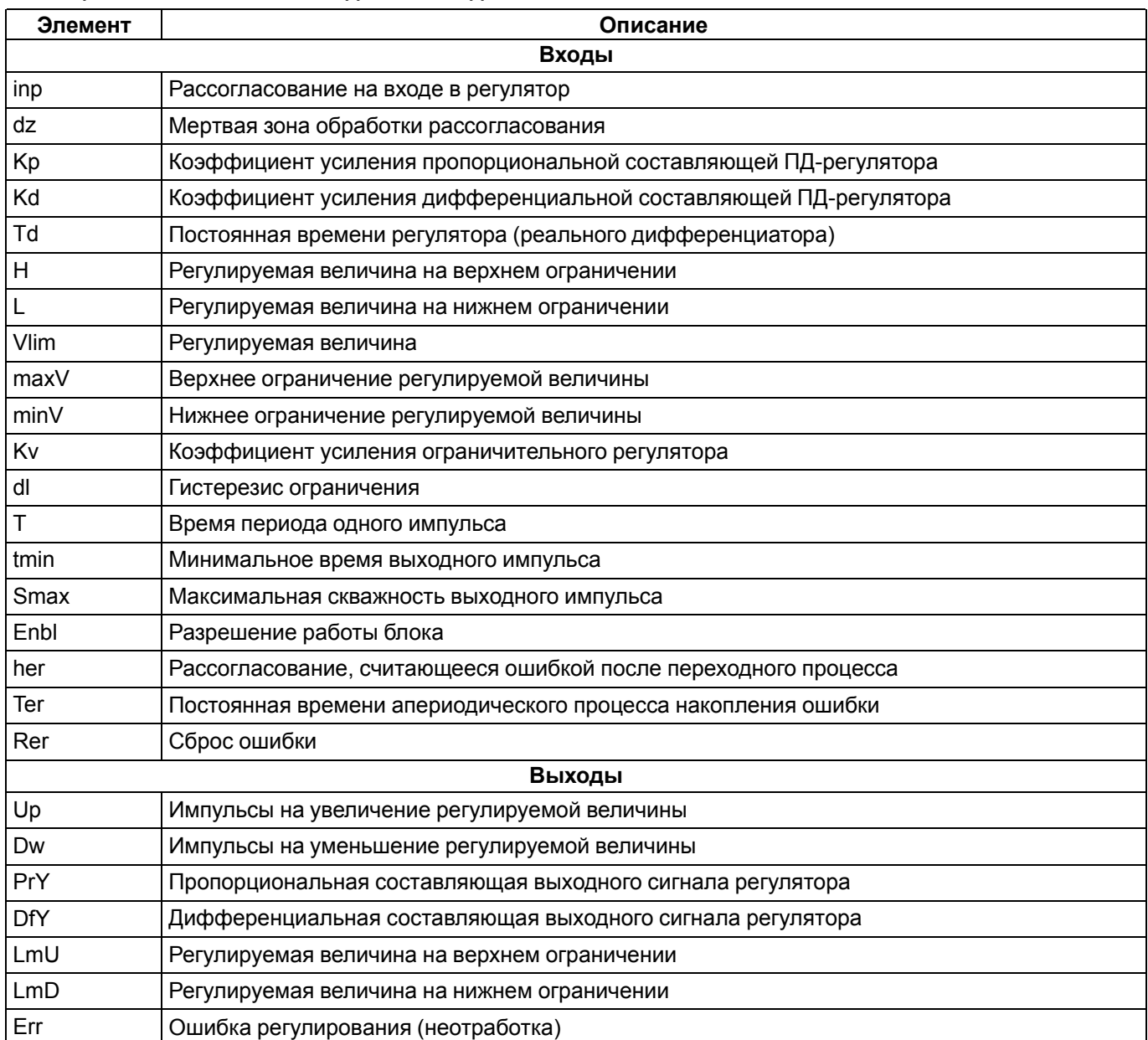

При наличии сигнала на входе Enbl, вычисления внутри блока не производятся (за исключением вычисления суммарной накопленной ошибки Serr), LmU, LmD сбрасываются в 0. Err выставляется, если накопленная ошибка Serr (внутренняя переменная) становится больше, чем her. Serr накапливается по апериодическому закону с постоянной времени Тег. Если регулируемая величина находится на верхнем или нижнем ограничении (LmU, LmD), то Serr не накапливается. При поступлении сигнала Rer, Err и Serr сбрасываются в  $\mathbf{0}$ .

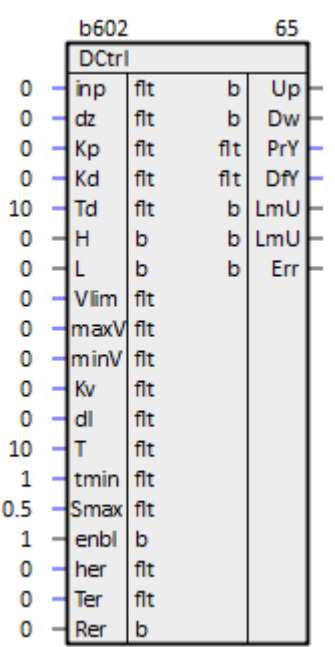

#### Рисунок 1.25 - Импульсный регулятор (DCtrl)

# <span id="page-21-0"></span>1.1.22 ПИ-регулятор (PIC)

Блок РІС реализует ПИ-регулятор. Раздел библиотеки: Регуляторы.

Для адекватной работы блока, необходимо размещать его только в Таймере.

## Таблица 1.22 - Назначение входов и выходов РІС

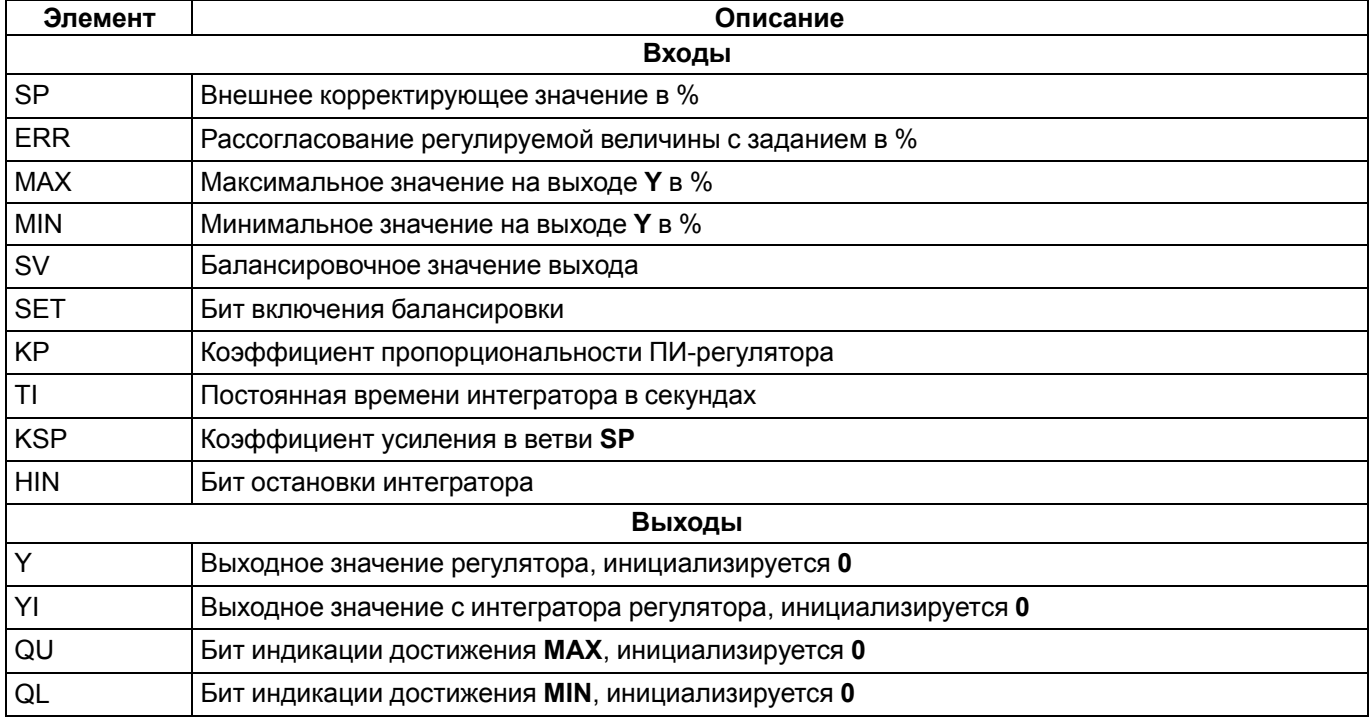

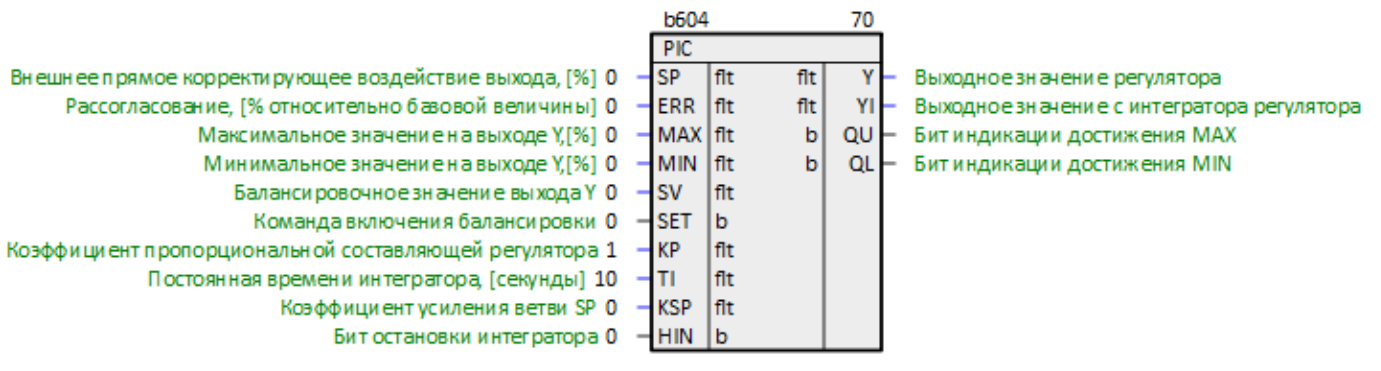

**Рисунок 1.26 – ПИ-регулятор (PIC)**

# <span id="page-22-0"></span>**1.1.23 ПИД-регулятор (PID)**

Блок *PID* реализует ПИД-регулятор. Раздел библиотеки: *Регуляторы*.

Для адекватной работы блока, необходимо размещать его только в *Таймере*.

**Таблица 1.23 – Назначение входов и выходов PID**

| Элемент        | Описание                                                                                                    |  |  |  |  |
|----------------|----------------------------------------------------------------------------------------------------|--|--|--|--|
|                | Входы                                                                                                    |  |  |  |  |
| E              | Разрешение на работу блока (в выключенном состоянии на выход блока подается значение,<br>заданное на входе Poff)                                                                                                    |  |  |  |  |
| P <sub>V</sub> | Текущее значение регулируемой величины                                                                                                    |  |  |  |  |
| Sp             | Заданное значение регулируемой величины                                                                                                    |  |  |  |  |
| <b>Rr</b>      | Режим работы регулятора:<br>0 - нагреватель;<br>1 - холодильник                                                                                                    |  |  |  |  |
| Poff           | Выходная мощность в выключенном состоянии: 0100 %, по умолчанию 20                                                                                                    |  |  |  |  |
| d              | Дельта ошибки. Если (Sp - Pv) > d, то блок продолжает расчет коэффициентов, по умолчанию<br>n.                                                                                                    |  |  |  |  |
| hys            | Гистерезис. Если  Sp - Pv  < hys, то блок передает на выход прошлую рассчитанную<br>мощность, должен быть меньше или равен дельте ошибки <b>d</b> , по умолчанию 0                                                                          |  |  |  |  |
| Kp             | Пропорциональный коэффициент, с которым работает ПИД-регулятор, по умолчанию 2                                                                                                    |  |  |  |  |
| Κi             | Интегральный коэффициент, с которым работает ПИД-регулятор, по умолчанию 0,01                                                                                                    |  |  |  |  |
| Kd             | Дифференциальный коэффициент, с которым работает ПИД-регулятор, по умолчанию 0,01                                                                                                    |  |  |  |  |
| Min            | Минимальная мощность, нижнее ограничение выдаваемой мощности: 0100 %, по<br>умолчанию 20                                                                                                    |  |  |  |  |
| Max            | Максимальная мощность, верхнее ограничение выдаваемой мощности: 0100 %, по<br>умолчанию 80                                                                                                    |  |  |  |  |
| Выходы         |                                                                                                    |  |  |  |  |
| out            | Выходная мощность, 0100 %. При выключенном блоке (E = 0) на выход подается значение<br><b>Poff</b>                                                                                                    |  |  |  |  |
| st             | Статус ошибок:<br>0 - нормальная работа;<br>1 - выходная мощность в выключенном состоянии не в допуске;<br>2 - пропорциональный коэффициент не в допуске;<br>3 - значения Min и/или Max не в допуске и/или значение Min больше значения Max |  |  |  |  |
| P              | Пропорциональная составляющая                                                                                                    |  |  |  |  |
|                | Интегральная составляющая                                                                                                    |  |  |  |  |
| D              | Дифференциальная составляющая                                                                                                    |  |  |  |  |

Для настройки регулятора нужно варьировать коэффициенты:

• при увеличении **Kp** увеличивается скорость выхода на установленное значение, увеличивается управляющий сигнал. Чисто математически система не может прийти ровно к заданному значению, так как при приближении к уставке Sp составляющая пропорционально уменьшается. При дальнейшем увеличении Кр реальная система теряет устойчивость и начинаются колебания;

- при увеличении Ki растет скорость компенсации накопившейся ошибки, что позволяет вывести систему точно к заданному значению с течением времени. Если система медленная, а Кі слишком большой – интегральная сумма сильно вырастет и произойдет перерегулирование, которое может иметь характер незатухающих колебаний с большим периодом. Поэтому интегральную сумму в алгоритме регулятора часто ограничивают, чтобы она не могла увеличиваться и уменьшаться до бесконечности:
- при увеличении Kd растет стабильность системы, она не дает системе меняться слишком быстро. В то же время Кф может стать причиной неадекватного поведения системы и постоянных скачков управляющего сигнала, если значение с датчика «шумит».

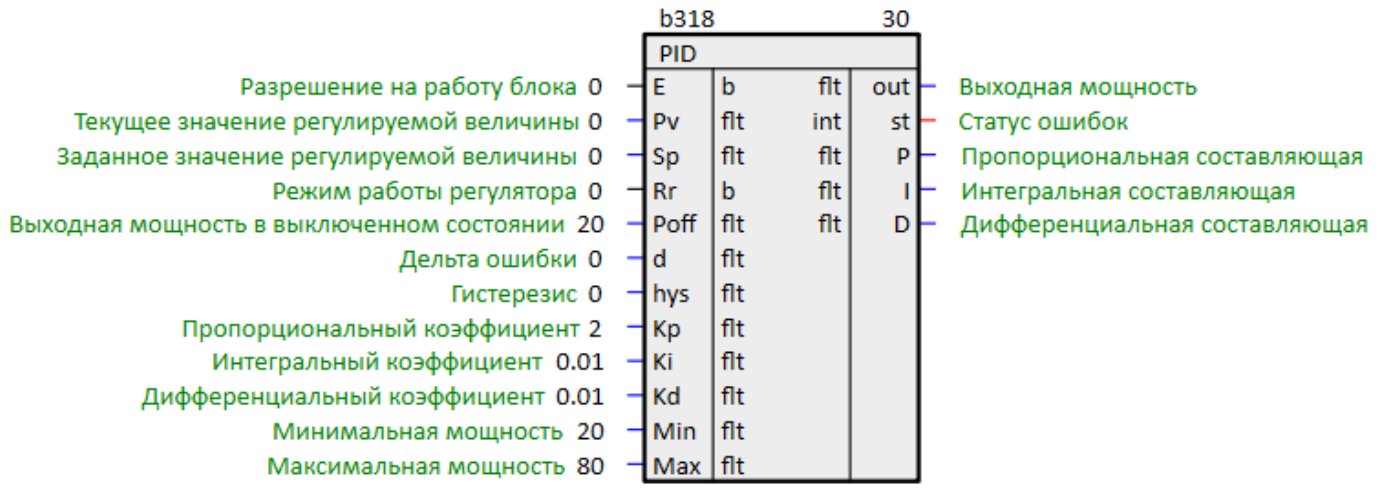

Рисунок 1.27 - ПИД-регулятор (PID)

# <span id="page-23-0"></span>1.1.24 Импульсный ПИ-регулятор (IPIC)

Блок IPIC реализует импульсный ПИ-регулятор. Применяется с интегрирующими исполнительными механизмами и служит для управления техническими процессами с помощью двоичных управляющих сигналов «больше-меньше». Раздел библиотеки: Регуляторы.

Для адекватной работы блока, необходимо размещать его только в Таймере.

#### Таблица 1.24 - Назначение входов и выходов IPIC

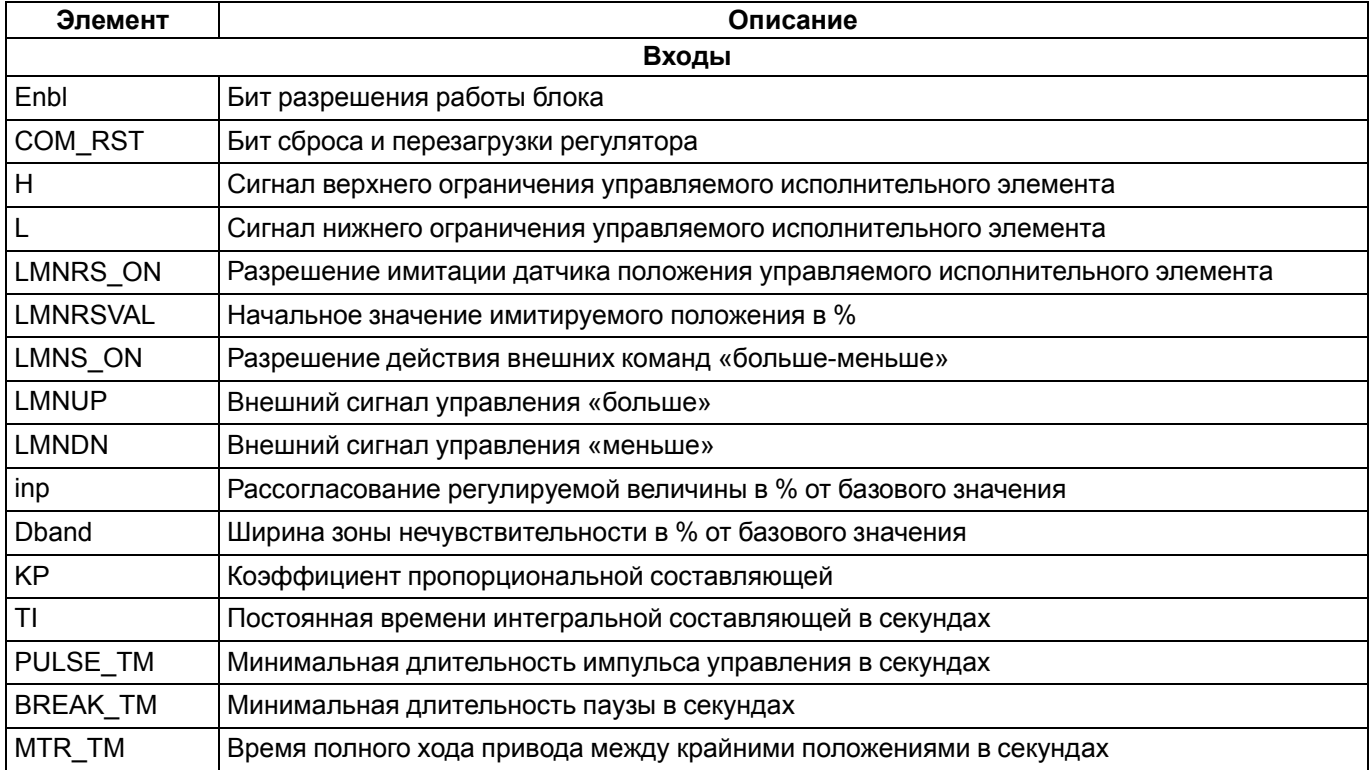

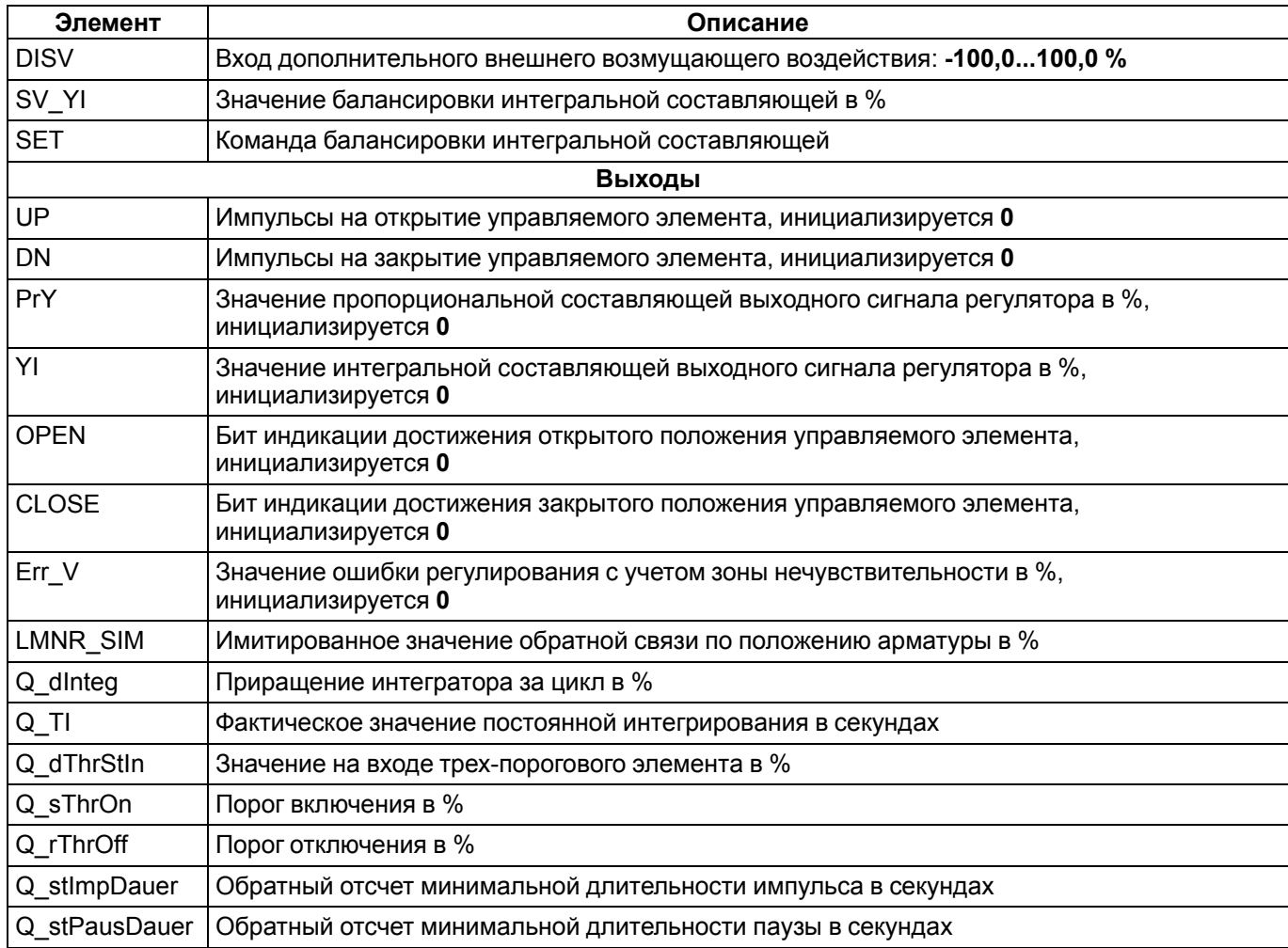

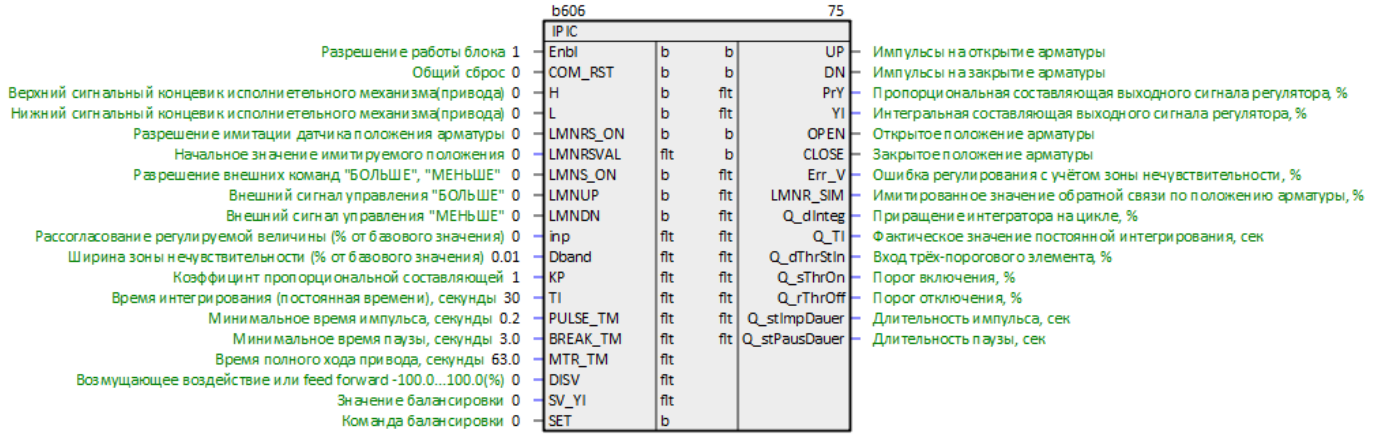

Рисунок 1.28 - Импульсный ПИ-регулятор (IPIC)

# <span id="page-24-0"></span>1.1.25 Импульсный ПД-регулятор с балансировкой (IPDC)

Блок IPDC реализует ПД-регулятор с импульсными выходными сигналами, формируемыми генератором<br>ШИМ. Раздел библиотеки: Регуляторы.

Для адекватной работы блока, необходимо размещать его только в Таймере.

#### Таблица 1.25 - Назначение входов и выходов IPDC

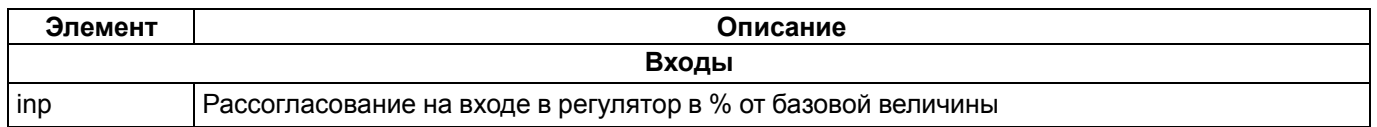

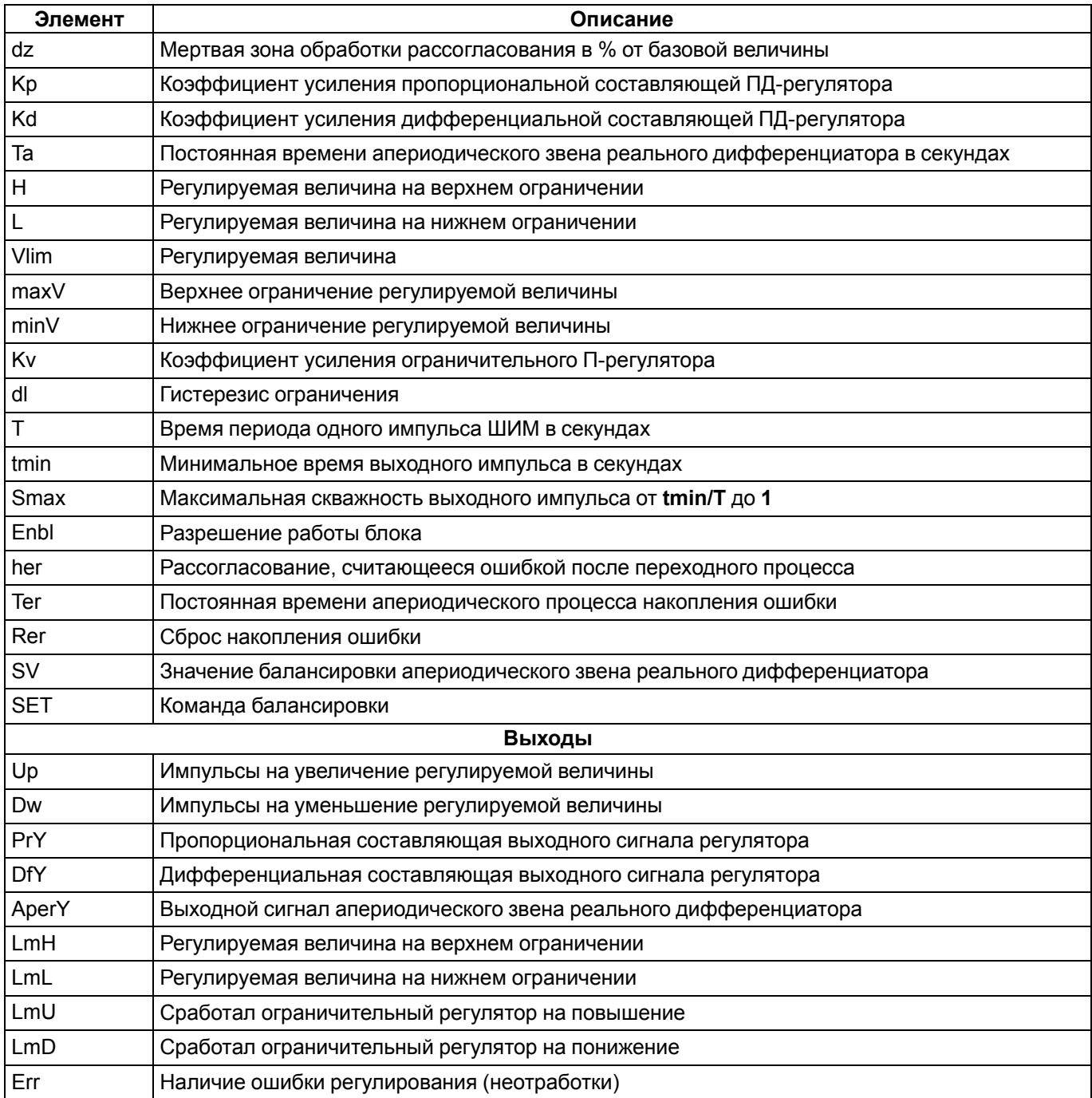

При наличии на входе регулятора значения рассогласования вне заданной мертвой зоны производится расчет выходного сигнала регулятора в виде суммы пропорциональной и дифференциальной составляющих. Далее выходной сигнал регулятора подается на вход ШИМ-генератора, который преобразует данный сигнал в сигналы управления «больше-меньше» с длительностью в пределах заданного периода ШИМ.

При отсутствии сигнала на входе Enbl, вычисления внутри блока не производятся (за исключением вычисления суммарной накопленной ошибки Serr), LmU, LmD сбрасываются в 0. Err выставляется, если накопленная ошибка Serr (внутренняя переменная) становится больше, чем her. Serr накапливается по апериодическому закону с постоянной времени Тег. Если регулируемая величина находится на верхнем или нижнем ограничении (LmU, LmD), то Serr не накапливается. При поступлении сигнала Rer, Err и Serr сбрасываются в 0.

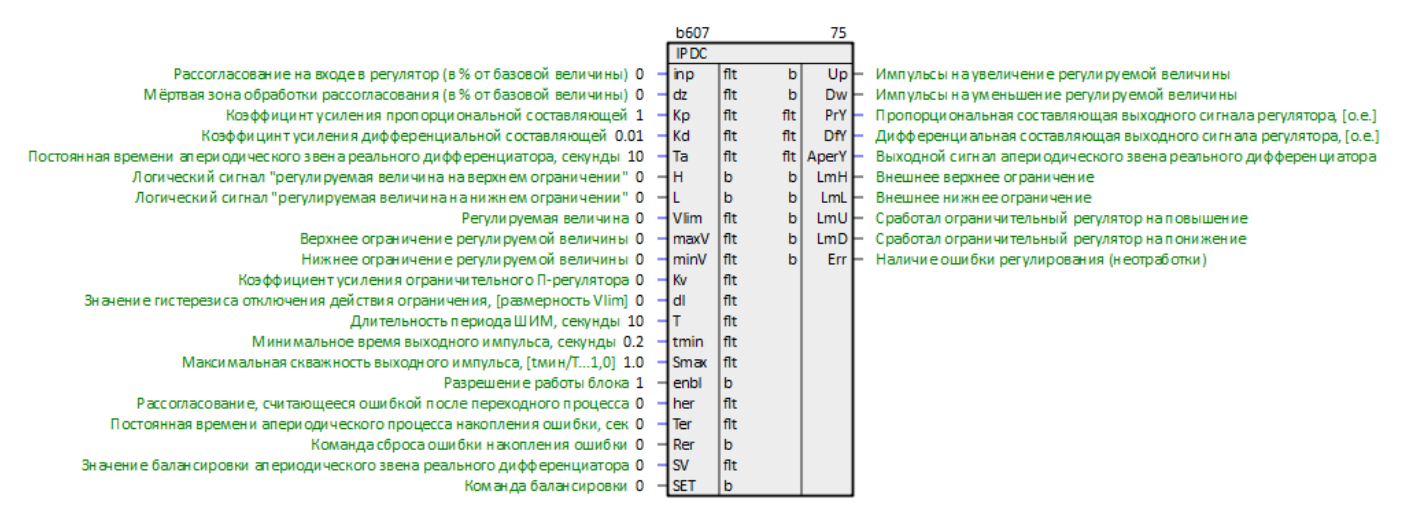

Рисунок 1.29 - Импульсный ПД-регулятор с балансировкой (IPDC)

# <span id="page-26-0"></span>1.1.26 Интегрирующий задатчик (TrackRamp)

Блок TrackRamp представляет собой интегрирующий задатчик. Раздел библиотеки: Регуляторы.

Для адекватной работы данного блока, необходимо размещать его только в Таймере.

#### Таблица 1.26 - Назначение входов и выходов TrackRamp

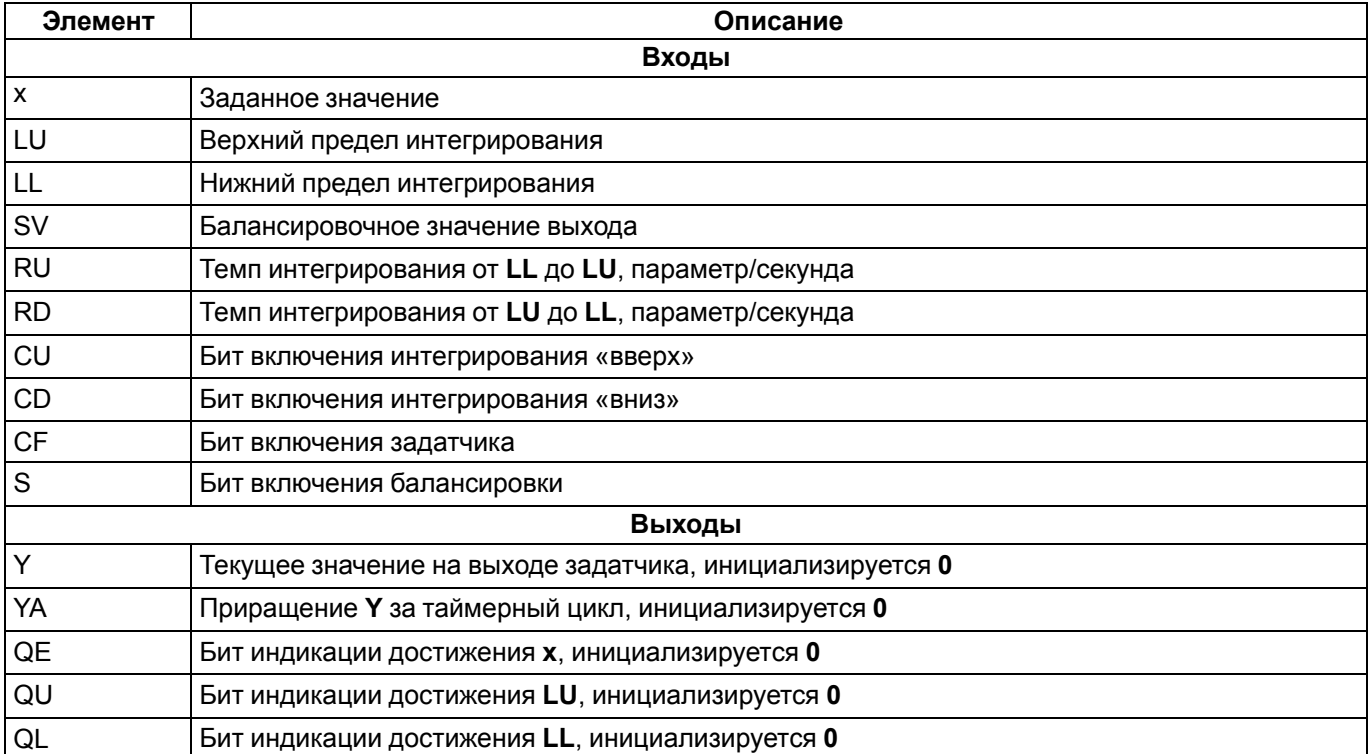

При установленном бите СF производится достижение заданного значения х путем интегрирования «вверх» или «вниз» с заданным темпом (параметры RU или RD, соответственно), если текущее значение выхода Y меньше х или больше, соответственно. В случае если CF = 0, можно производить интегрирование от LL до LU или от LU до LL с заданным темпом (RU или RD), устанавливая биты CU или CD. Установка бита S позволяет остановить интегратор и получить на выходе значение равное входу SV.

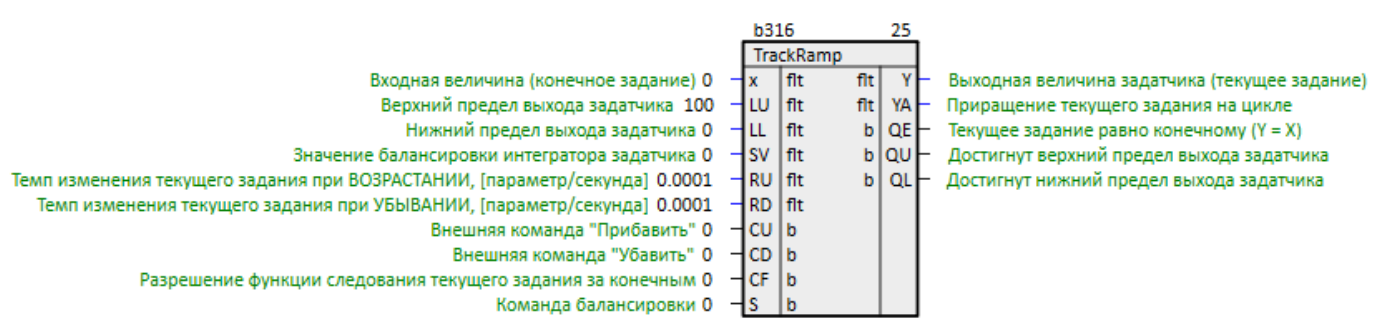

#### **Рисунок 1.30 – Интегрирующий задатчик (TrackRamp)**

### <span id="page-27-0"></span>**1.1.27 Идеальное/реальное дифференцирующее звено с балансировкой (rDIF)**

Блок **rDIF** представляет собой реальное или идеальное дифференцирующее звено, в зависимости от величины **Ta**. Раздел библиотеки: *Регуляторы*.

Для адекватной работы блока, необходимо размещать его только в *Таймере*.

#### **Таблица 1.27 – Назначение входов и выходов rDIF**

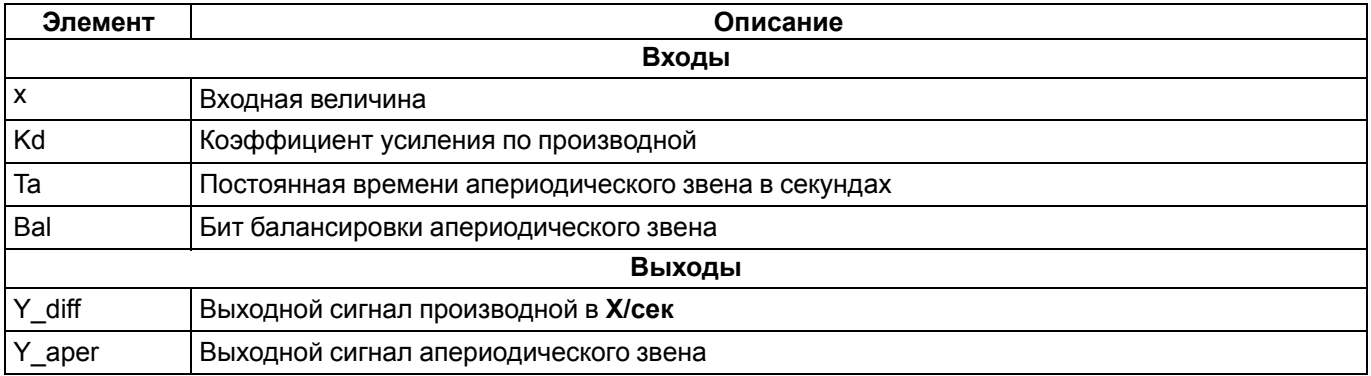

При **Ta > 2,5** значения таймерного цикла блок работает как реальное дифференцирующее звено с передаточными функциями:

 $x \rightarrow Y$  diff: Kd ∙ s/(Ta ∙ s + 1),  $x \rightarrow Y$  aper: 1/(Ta • s + 1)

При **Ta ≤ 2,5** значения таймерного цикла блок работает близко к идеальному дифференцирующему звену с передаточной функцией:

 $G(s) = Kd \cdot s$ 

При подаче активного логического сигнала на вход **Bal**, выход апериодического звена **Y\_aper** балансируется значением входного сигнала **X**.

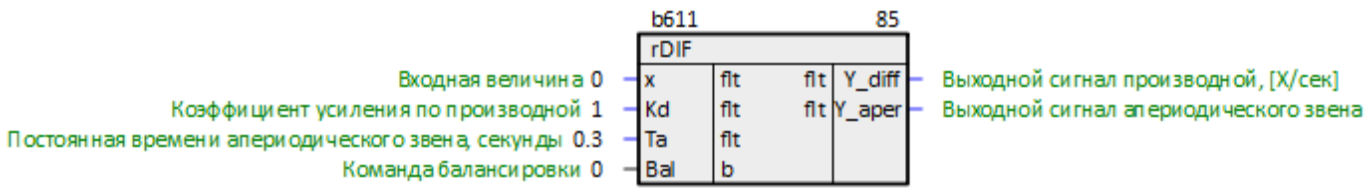

**Рисунок 1.31 – Идеальное/реальное дифференцирующее звено с балансировкой (rDIF)**

#### <span id="page-27-1"></span>**1.1.28 Многорежимный генератор импульсов с балансировкой (AdvPulseB)**

Блок **AdvPulseB** представляет собой таймер с несколькими режимами работы. Раздел библиотеки: *Регуляторы*.

Для адекватной работы блока, необходимо размещать его только в *Таймере*.

#### **Таблица 1.28 – Назначение входов и выходов AdvPulseB**

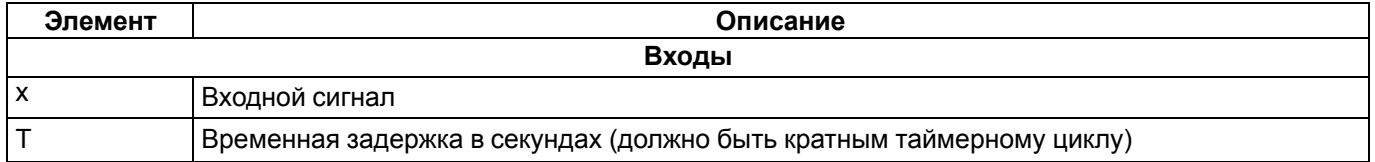

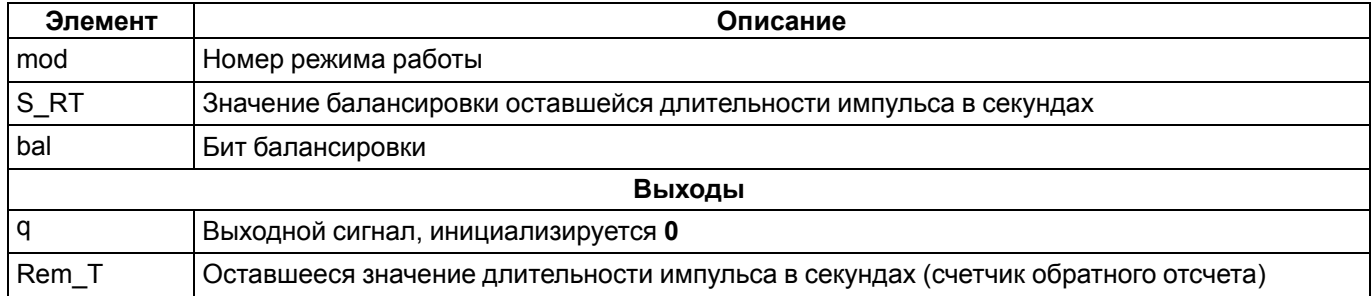

Если **Mod = 0** по фронту **x** выставляется **q = 1** на период **T**. При пропадании **T**, выход сбрасывается в **0**.

Если **Mod = 1** (или любое другое значение кроме **0** и **2**) по фронту **x** выставляется **q = 1** на период **T**. Спад **x** не влияет на состояние выхода. Повторное появление фронта **x** пока **q = 1** не влияет на отсчет времени задержки.

Если **Mod = 2** по фронту **x** выставляется **q = 1** на период **T**. Спад **x** не влияет на состояние выхода. Повторное появление фронта **x** пока **q = 1** перезапускает отсчет времени задержки.

При подаче на вход **bal** активного логического сигнала выход **q** балансируется значением на входного сигнала **x**, а значение счетчика обратного отсчета длительности импульса балансируется значением на входе **S\_RT**.

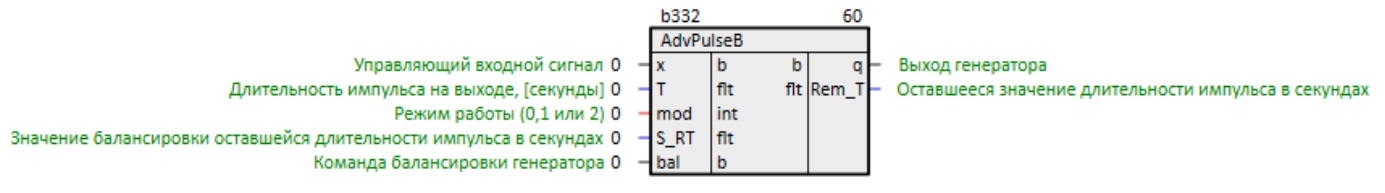

**Рисунок 1.32 – Многорежимный генератор импульсов с балансировкой (AdvPulseB)**

# <span id="page-28-0"></span>**1.2 Обработка сигналов**

#### <span id="page-28-1"></span>**1.2.1 Фильтр Баттерворта 3-го порядка (fBatt)**

Блок **fBatt** является колебательным звеном третьего порядка c постоянной времени **Ti**. Раздел библиотеки: *Обработка сигналов*.

Для адекватной работы фильтра необходимо размещать данный блок в *Таймере*.

#### **Таблица 1.29 – Назначение входов и выходов fBatt**

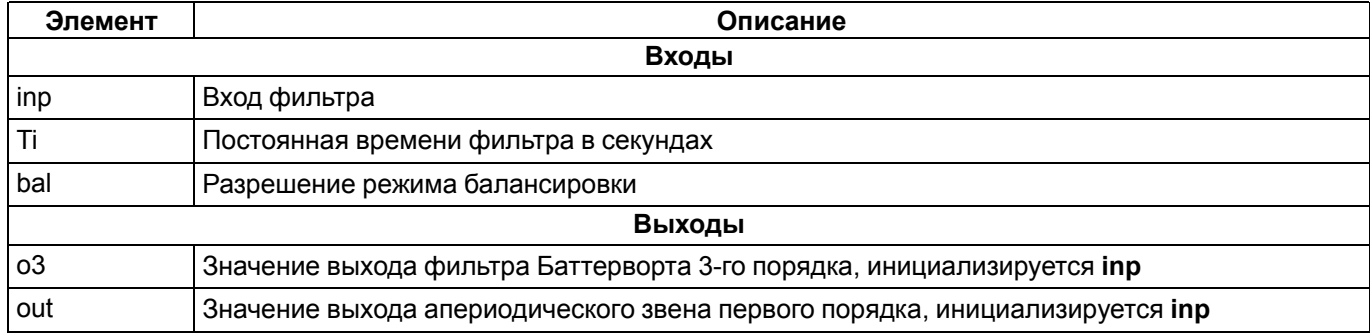

#### Алгоритм:

```
bal = 0: out i = out (i-1) + (inp i – out (i-1)) • (1 – exp(-t/Ti));
bal = 1: out<sup>1</sup> = out3 i = inp i
```
#### Передаточная функция **inp → out**:

 $G(s) = 1/(Tf \cdot s + 1)$ 

Передаточная функция **inp → o3**:  $G(s) = (Tf \cdot s + 1)/(Tf^2 \cdot s^2 + sqrt(2) \cdot Tf \cdot s + 1)$ 

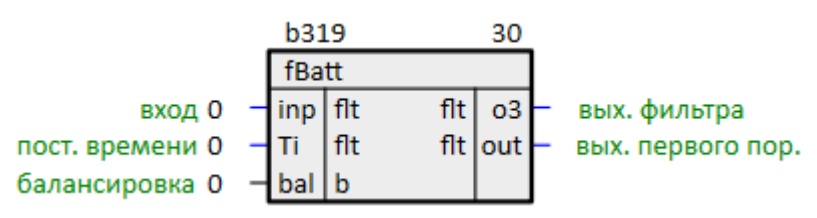

Рисунок 1.33 – Фильтр Баттерворта 3-го порядка (fBatt)

#### <span id="page-29-0"></span>1.2.2 Преобразование int-аналоговый вход во float с масштабированием (Sensor)

Блок Sensor осуществляет масштабирование входного сигнала I из интервала [minx... maxx] в интервал [miny...maxy] и фильтрацию сигнала с помощью Фильтра Баттерворта 3-го порядка с постоянной времени Т. Раздел библиотеки: Обработка сигналов.

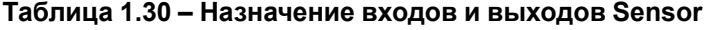

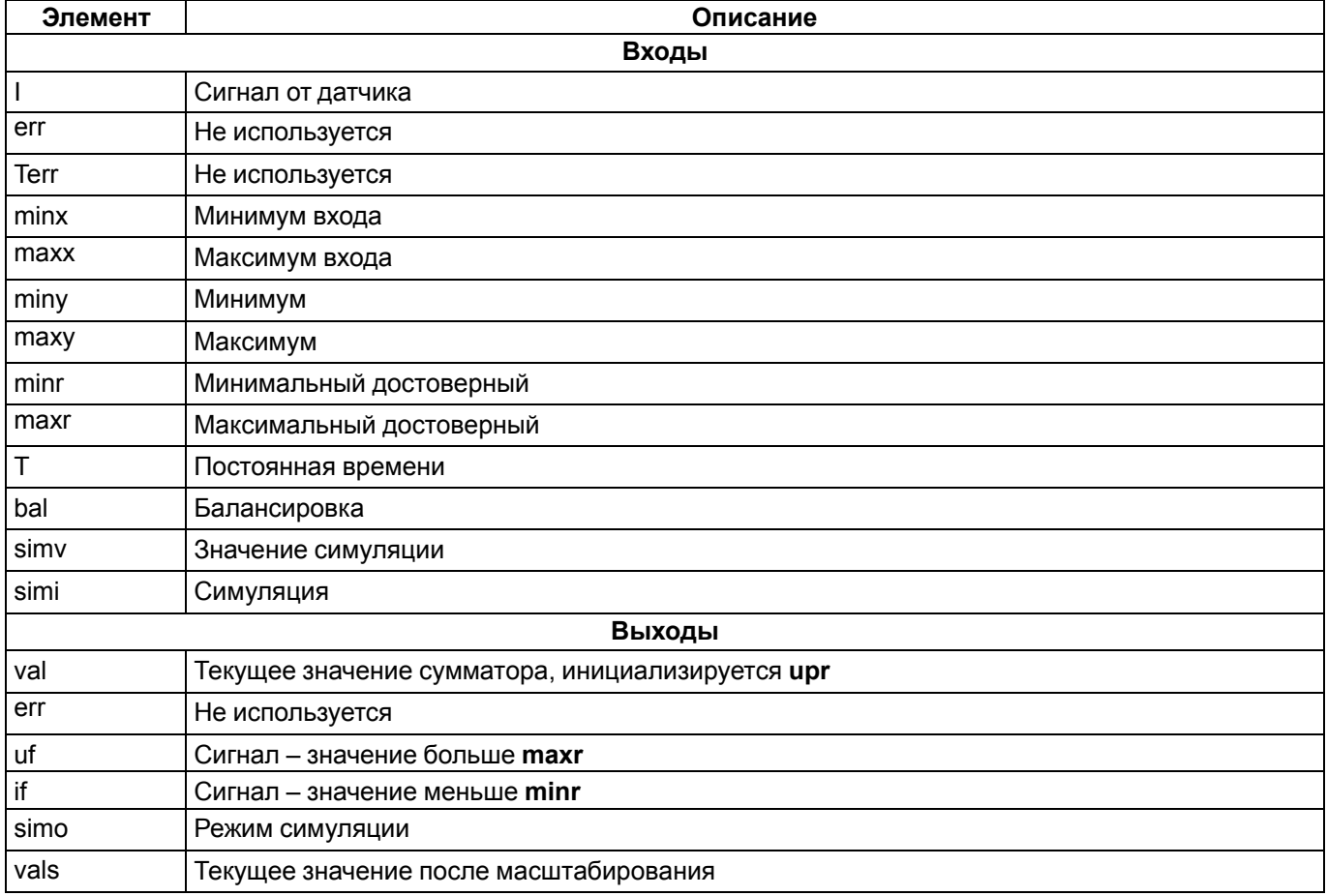

В блоке предусмотрен режим симуляции (включен при simi = 1), при котором значение simv передается на выход **val** без обработки.

Значение val, полученное после обработки и симуляции, проверяется на соответствие интервалу достоверности [minr...maxr]. Если val < minr, If = 1. Если val > maxr, uf = 1.

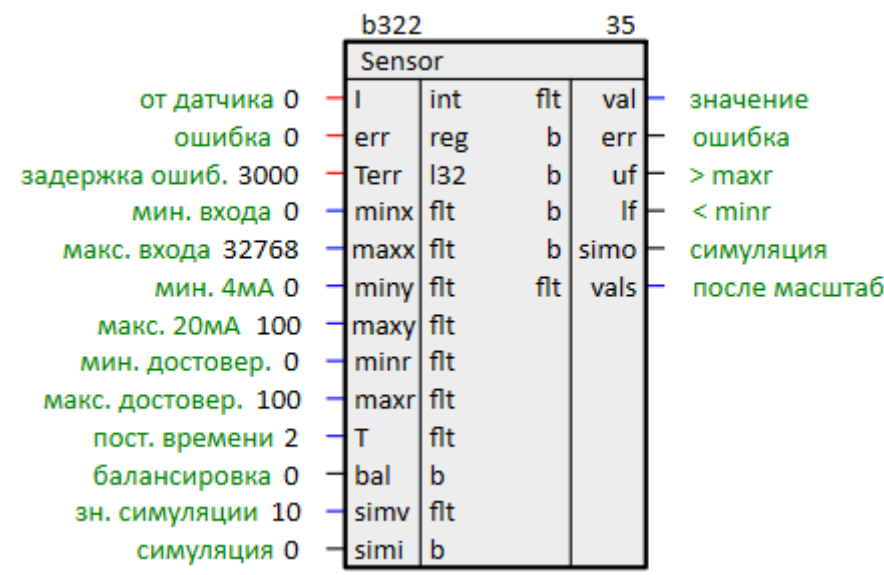

**Рисунок 1.34 – Преобразование int-аналоговый вход во float с масштабированием (Sensor)**

#### <span id="page-30-0"></span>**1.2.3 Преобразование 4…20 мА в реальные единицы измерения (asensor)**

Блок *asensor* используется для обработки сигнала 4…20 мА. Блок масштабирует входной ток в реальные единицы измерения, формирует предупредительные и аварийные сигналы при выходе смасштабированного сигнала за диапазон. Раздел библиотеки: *Обработка сигналов*.

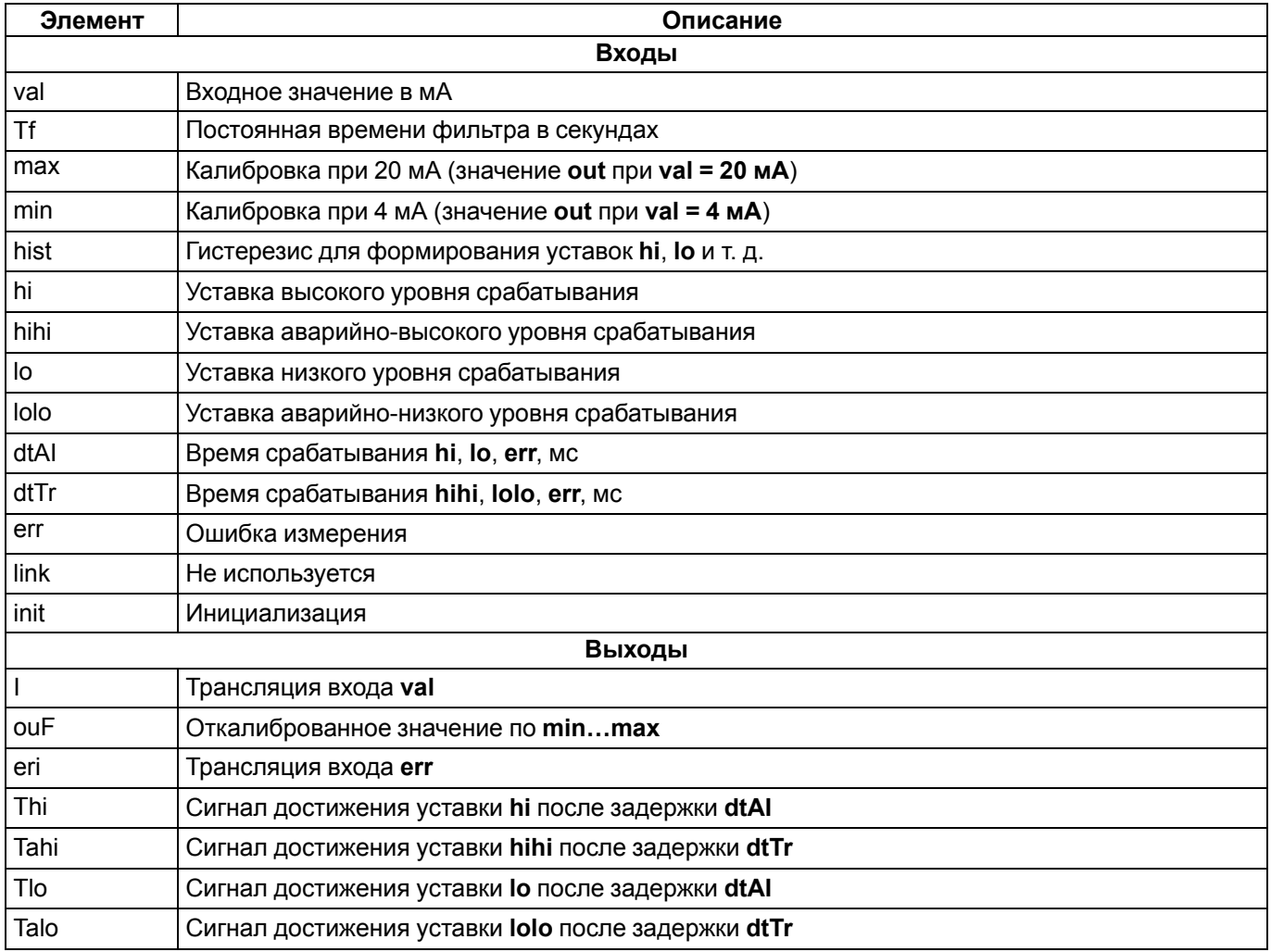

#### **Таблица 1.31 – Назначение входов и выходов asensor**

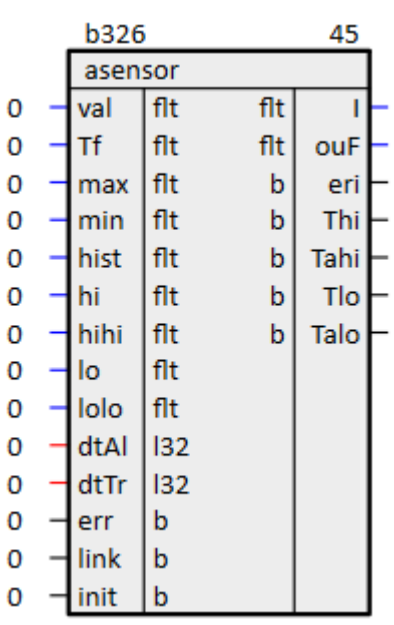

**Рисунок 1.35 – Преобразователь 4…20 мА в реальные единицы измерения (asensor)**

#### <span id="page-31-0"></span>**1.2.4 Апериодический фильтр 2-го порядка (fFlt2T)**

Блок *fFlt2T* является апериодическим звеном второго порядка c постоянной времени **Ti**. Раздел библиотеки: *Обработка сигналов*.

Для адекватной работы фильтра необходимо размещать данный блок в *Таймере*.

#### **Таблица 1.32 – Назначение входов и выходов fFlt2T**

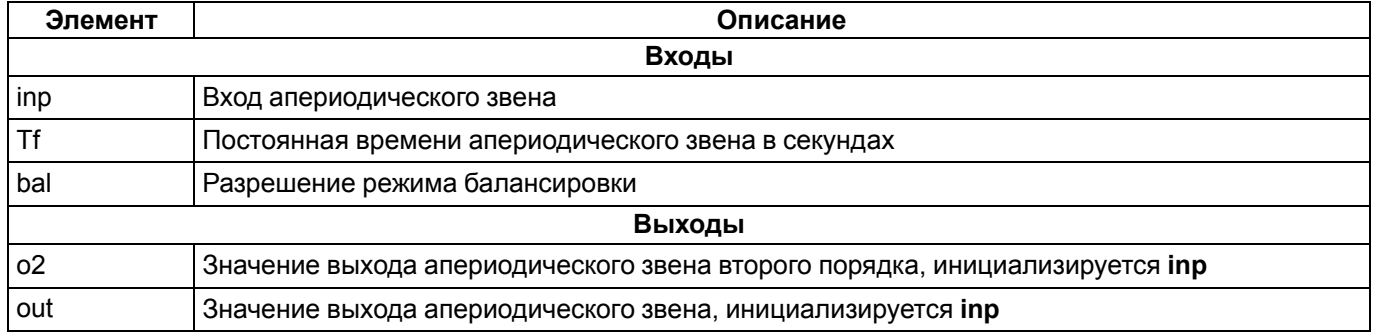

#### Алгоритм:

```
bal = 0: out i = out (i-1) + (inp i - out (i-1)) • (1 - exp(-t/Tf)),
o2 i = o2 (i-1) + (out i – o2 (i-1)) ∙ (1 - exp(-t⁄Tf)),
ba\bar{l} = 1: \bar{u} \bar{u} = 0 \bar{i} = \bar{i} \bar{u}
```
#### Передаточные функции:

inp → out:  $G(s) = 1/(Tf \cdot s + 1)$ ; inp → o2: G(s) = 1/(Tf^2 ∙ s^2 + Tf ∙ s + 1)

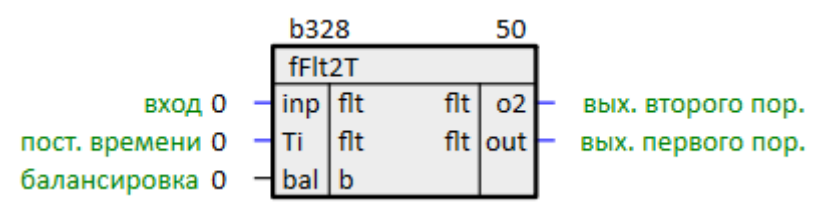

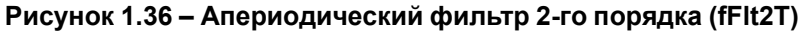

#### <span id="page-31-1"></span>**1.2.5 Блок компенсации запаздывания сигнала (LEADLAG)**

Блок *LEADLAG* представляет собой параллельное соединение реального дифференцирующего звена и апериодического звена первого порядка. Раздел библиотеки: *Обработка сигналов*.

Для адекватной работы фильтра необходимо размещать данный блок в *Таймере*.

#### Таблица 1.33 - Назначение входов и выходов LEADLAG

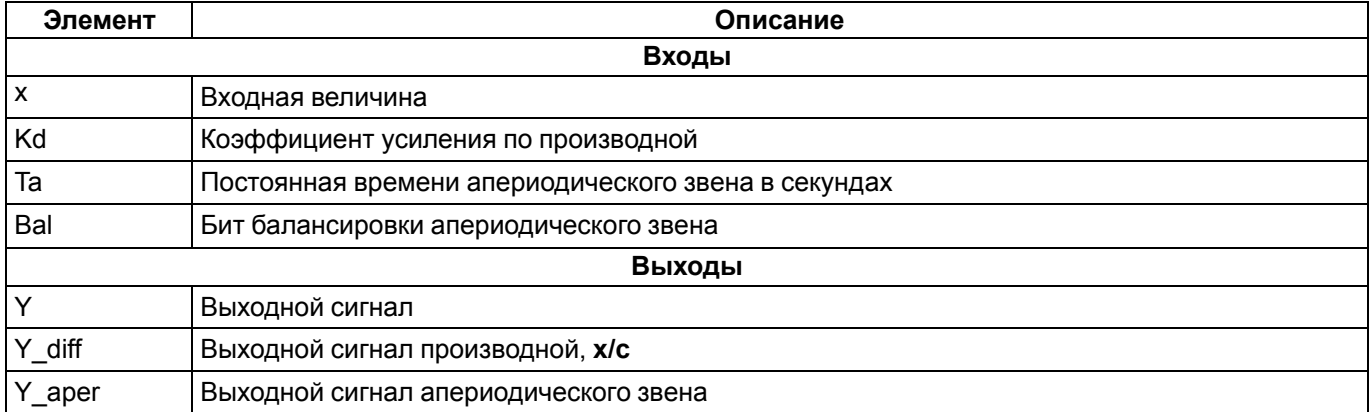

Апериодическое звено реального дифференциатора и параллельное апериодическое звено имеют одинаковые постоянные времени Та.

Входная величина х подается на вход идеального дифференциатора с динамической задержкой равной постоянной времени сглаживания Та (выход Y\_diff), а также на вход апериодического звена с постоянной времени сглаживания Та (выход Y\_aper).

Выходная величина Y diff идеального дифференциатора пропорциональна скорости изменения производной Y aper помноженной на коэффициент воздействия по производной Kd. Выходной сигнал блока **Y** образуется сложением значений Y aper и Y diff.

При Та > 2,5 величины таймерного цикла блок работает с передаточными функциями:

```
x \rightarrow Y diff: G(s) = Kd \cdot (S) / (Ta \cdot s + 1);
x \to Y aper: G(s) = 1/(1 + Ta \cdot s);
x \rightarrow Y: G(s) = Y aper + Y diff = [Kd · (S)/(Ta · s + 1)] +
+ [1/(1 + Ta \cdot \overline{s})] = (1 + Kd \cdot s)/(1 + Ta \cdot s)
```
Таким образом, достигается компенсация запаздывания изменения входного сигнала (например, с датчика) относительно его реальной величины.

При Та ≤ 2,5 величины таймерного цикла блок работает близко к ПД-регулятору с коэффициентом пропорциональности kp = 1 и передаточной функцией:  $G(s) = (1 + Kd \cdot s)$ 

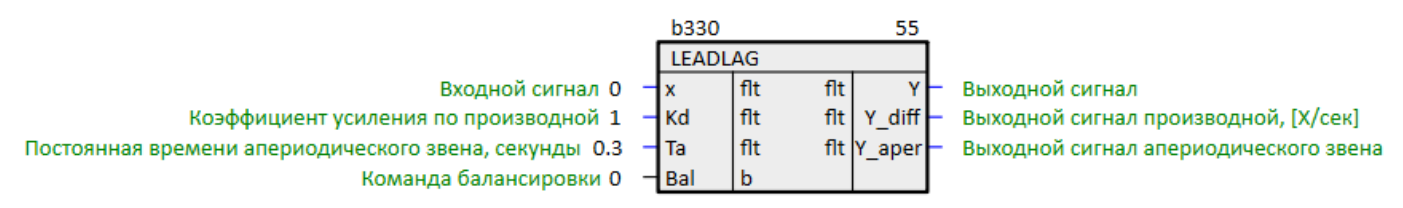

Рисунок 1.37 - Блок компенсации запаздывания сигнала (LEADLAG)

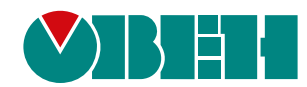

Россия, 111024, Москва, 2-я ул. Энтузиастов, д. 5, корп. 5 тел.: +7 (495) 641-11-56, факс: (495) 728-41-45 тех. поддержка 24/7: 8-800-775-63-83, support@owen.ru отдел продаж: sales@owen.ru Веб-сайт ООО "ПромАвтоматика-Софт": www.pa.ru рег.:1-RU-135602-1.1